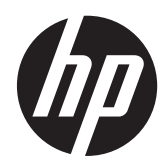

# Útmutató a hardver használatához

HP ProDesk 400 G1 kis helyigényű számítógép

© Copyright 2013 Hewlett-Packard Development Company, L.P. Az itt szereplő információk előzetes értesítés nélkül változhatnak.

A Microsoft® név és a Windows® elnevezés a Microsoft Corporation Amerikai Egyesült Államokban bejegyzett védjegye.

A HP termékeivel és szolgáltatásaival kapcsolatos kizárólagos jótállás leírása a termékekhez és szolgáltatásokhoz mellékelt kifejezett jótállási nyilatkozatokban szerepel. A jelen leírásban foglaltak nem tartalmaznak kiegészítő jótállást. A HP nem vállal felelősséget az itt előforduló műszaki vagy szerkesztési hibákért és hiányosságokért.

Ez a dokumentum védett információkat tartalmaz, és szerzői jog védelme alá esik. A dokumentum semelyik része nem fénymásolható, reprodukálható vagy fordítható le másik nyelvre a Hewlett-Packard Company előzetes írásos belegyezése nélkül.

#### **Útmutató a hardver használatához**

HP ProDesk 400 G1 kis helyigényű számítógép

Első kiadás: 2013. szeptember

Dokumentum cikkszáma: 742424-211

#### **Termékkel kapcsolatos tájékoztatás**

Ez az útmutató azokat a jellemzőket írja le, amelyek a legtöbb típus esetében közösek. Néhány jellemző az ön számítógépén esetleg nem elérhető.

Nem minden funkció érhető el a Windows 8 minden kiadásában. Ahhoz, hogy a Windows 8 képességeit teljes mértékben kihasználhassa, a számítógéphez frissített vagy és/vagy külön megvásárolt hardverekre, illesztőprogramokra és/vagy szoftverekre lehet szükség. Lásd <http://www.microsoft.com> részletekért.

Ahhoz, hogy a Windows 7 szoftvert telepíthesse a számítógépre, valamint hogy teljes mértékben kihasználhassa a Windows 7 képességeit, a számítógéphez frissített vagy és/vagy külön megvásárolt hardverekre és/vagy DVD-meghajtóra lehet szükség. Lásd

[http://windows.microsoft.com/en-us/](http://windows.microsoft.com/en-us/windows7/get-know-windows-7) [windows7/get-know-windows-7](http://windows.microsoft.com/en-us/windows7/get-know-windows-7) részletekért.

### **Tudnivalók a kézikönyvről**

Ez az útmutató a HP ProDesk üzleti számítógépek frissítésére vonatkozó alapvető információkat tartalmaz.

**FIGYELEM!** Az ilyen módon jelzett szöveg azt jelzi, hogy az útmutatás helytelen követése sérüléshez vagy halálhoz vezethet.

A **VIGYÁZAT!** Az ilyen módon jelzett szöveg azt jelzi, hogy az útmutatás helytelen követése a készülékek megrongálódáshoz vagy információvesztéshez vezethet.

**MEGJEGYZÉS:** Az ilyen módon jelzett szöveg fontos kiegészítő információkat tartalmaz.

# Tartalomjegyzék

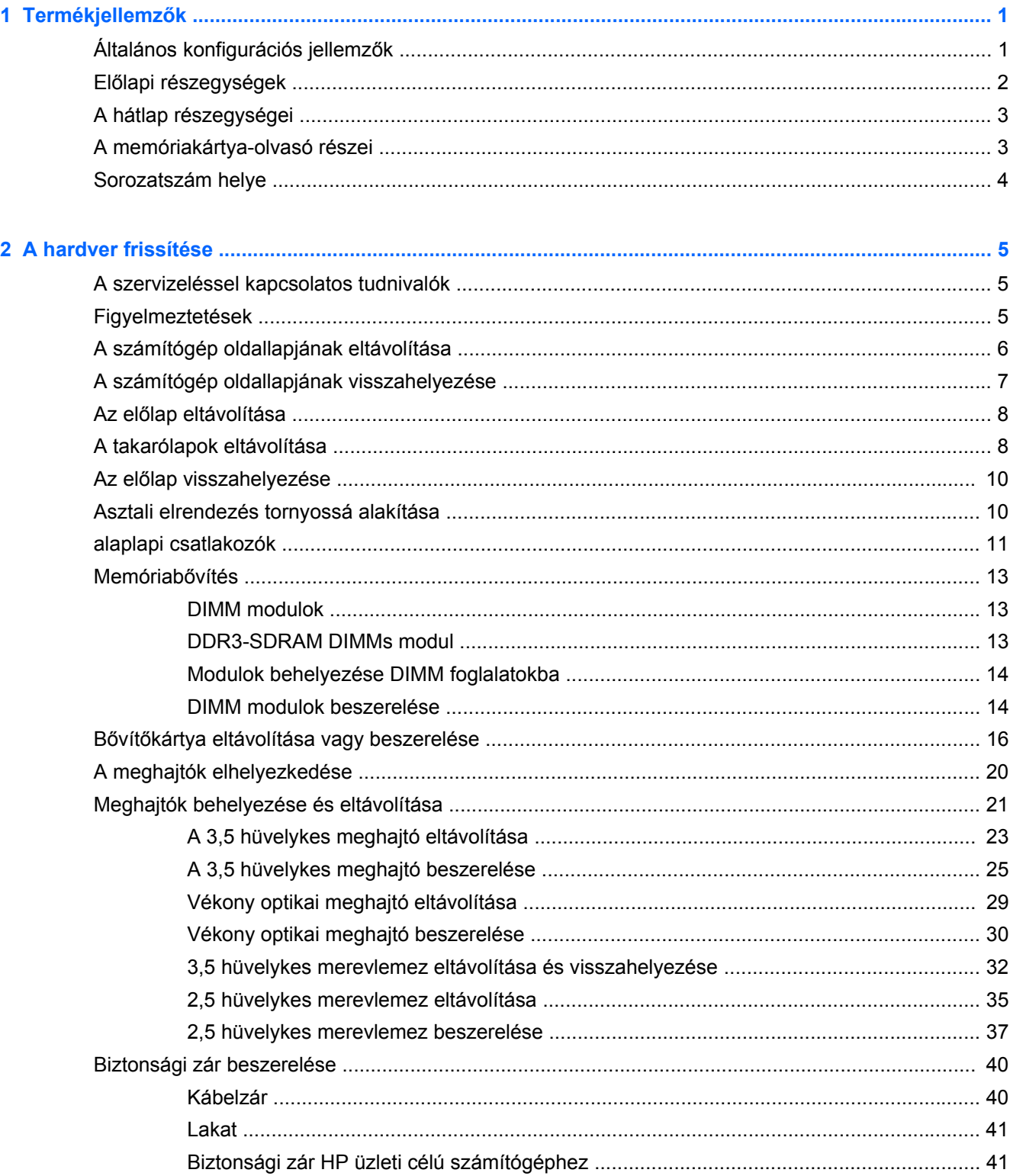

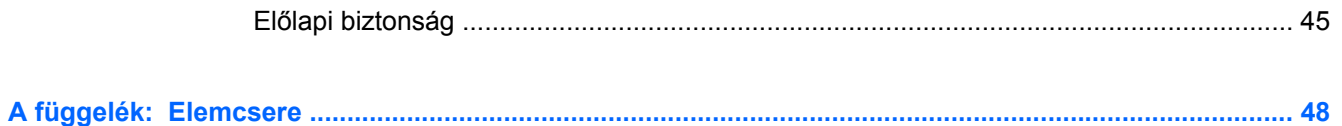

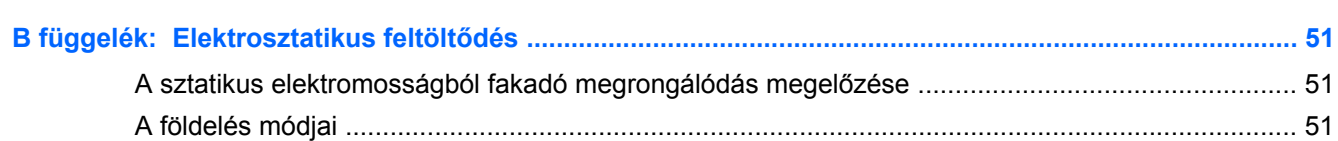

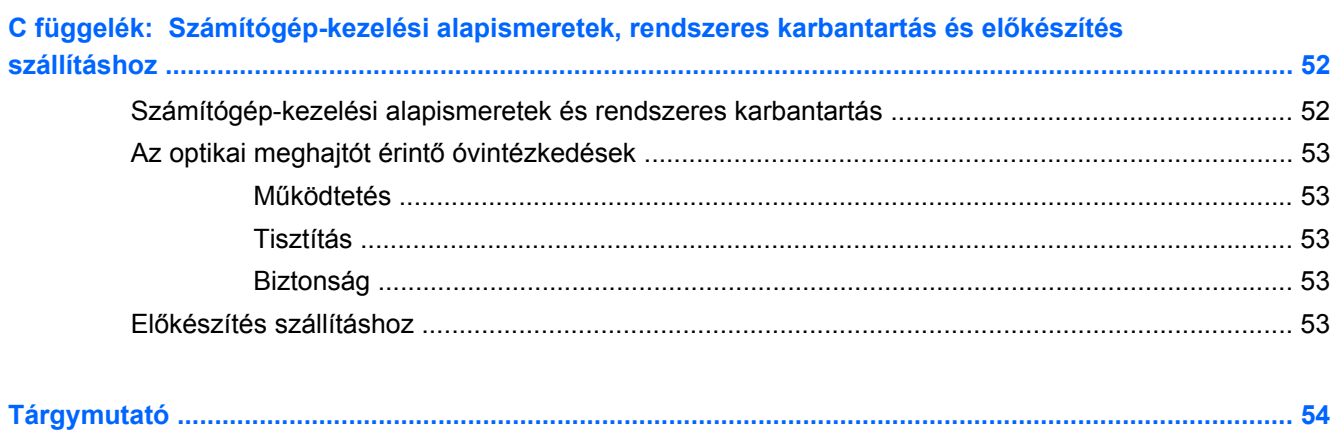

# <span id="page-6-0"></span>**1 Termékjellemzők**

## **Általános konfigurációs jellemzők**

A gép jellemzői modellenként eltérhetnek. A számítógép hardver- és szoftvereszközeinek felsorolása a diagnosztikai segédprogram futtatásával érhető el (csak egyes típusokon).

**MEGJEGYZÉS:** Ez a számítógéptípus torony-elrendezésben, illetve asztali elrendezésben is használható.

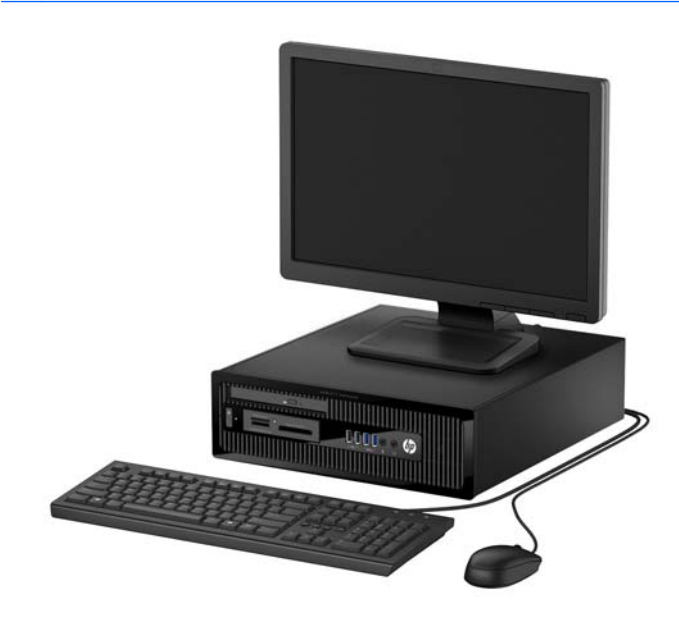

## <span id="page-7-0"></span>**Előlapi részegységek**

A meghajtó-konfiguráció a típustól függően változhat. Egyes modelleken egy vagy több meghajtórekeszt takarólemez fed.

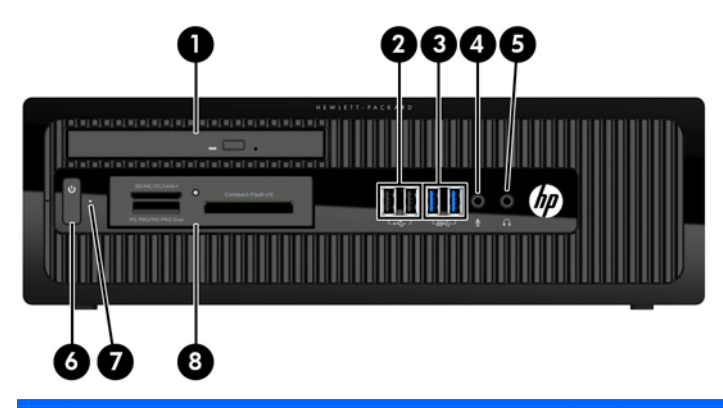

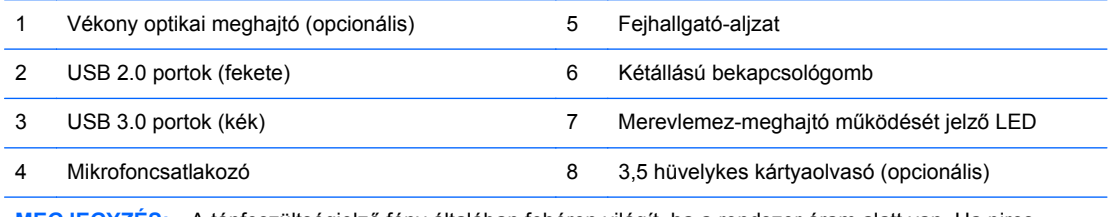

**MEGJEGYZÉS:** A tápfeszültségjelző fény általában fehéren világít, ha a rendszer áram alatt van. Ha piros színnel villog, akkor valamilyen hiba történt a számítógéppel, és a LED egy diagnosztikai kódot jelez. A kód értelmezéséhez lásd a *Karbantartási és gondozási útmutatót*.

## <span id="page-8-0"></span>**A hátlap részegységei**

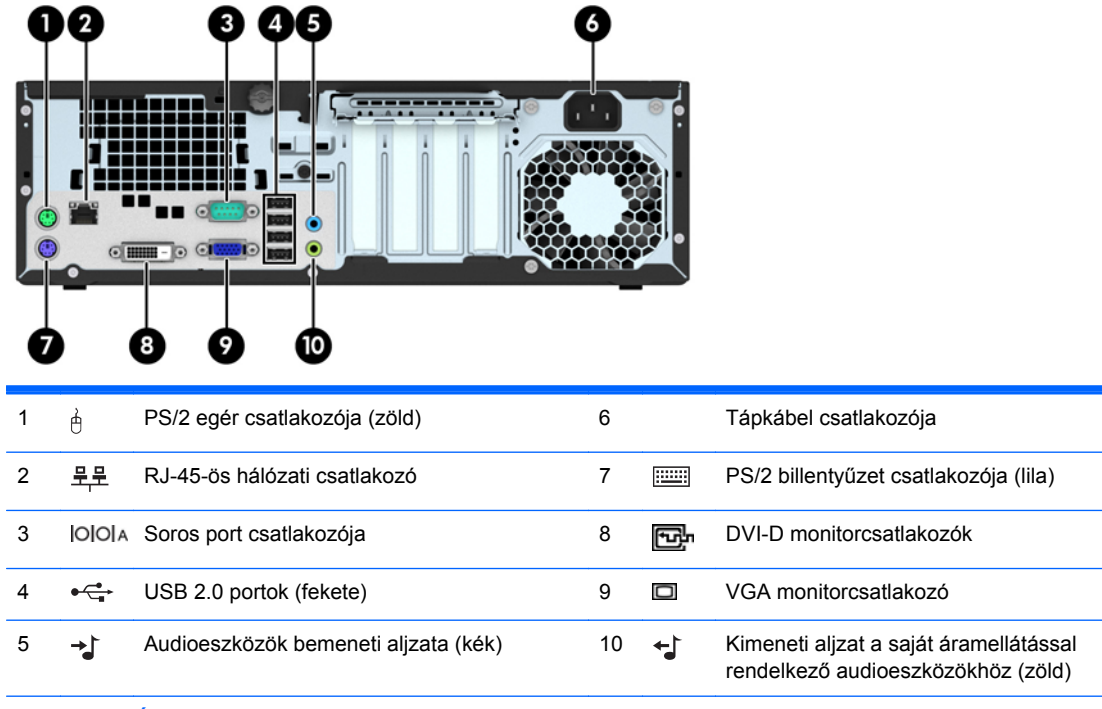

**MEGJEGYZÉS:** Egy kiegészítő második soros port és egy kiegészítő párhuzamos port beszerezhető a HP-től.

Ha az alaplap egyik bővítőhelyén videokártya van, a videokártya és az alaplap integrált videokártyájának videocsatlakozói egyszerre használhatók. Ilyen konfiguráció esetén azonban csak a különálló videokártyához csatlakoztatott kijelzőn jelennek meg POST üzenetek.

Az alaplapi videokártya letiltható a Számítógép beállításainak módosításával.

## **A memóriakártya-olvasó részei**

A memóriakártya-olvasó egy kiegészítő eszköz, amelyet csak egyes típusok tartalmaznak. Az alábbi ábra és táblázat segítségével azonosíthatja a memóriakártya-olvasó részeit.

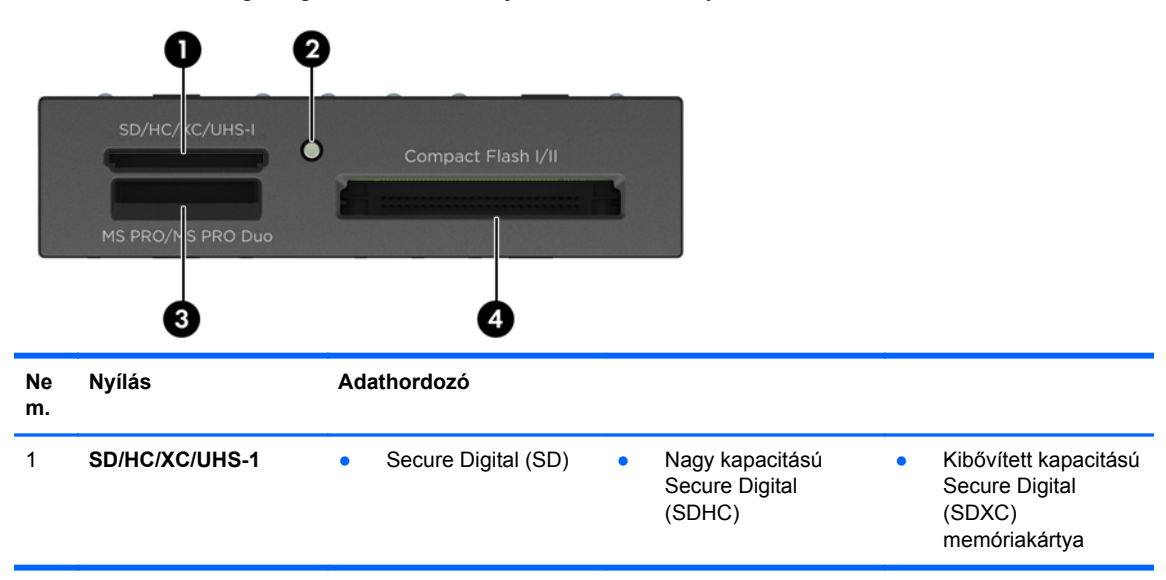

<span id="page-9-0"></span>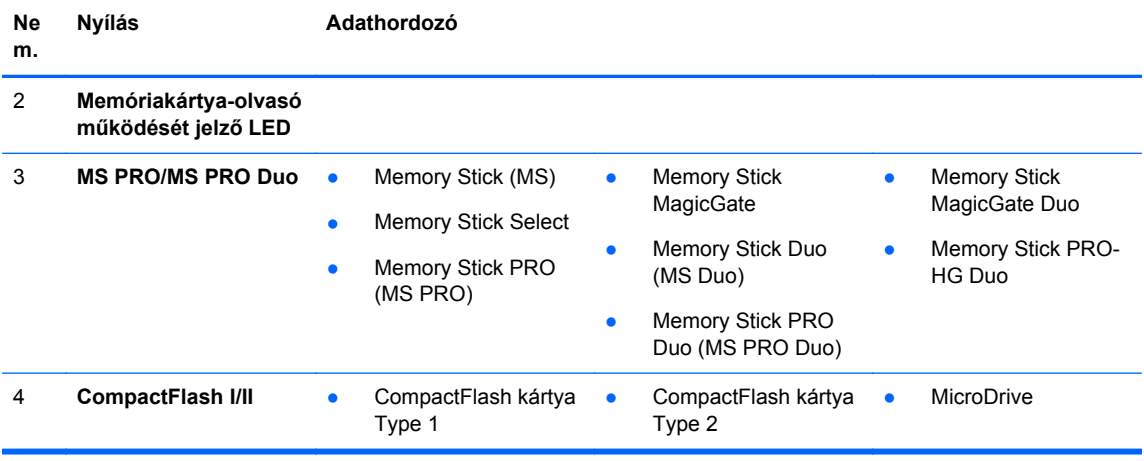

## **Sorozatszám helye**

Minden számítógép rendelkezik egy egyedi sorozatszámmal és egy termékazonosító számmal, amelyek a számítógép külsején találhatók. Tartsa elérhető helyen ezeket a számokat, hogy kéznél legyenek, ha az ügyfélszolgálattól segítséget kér.

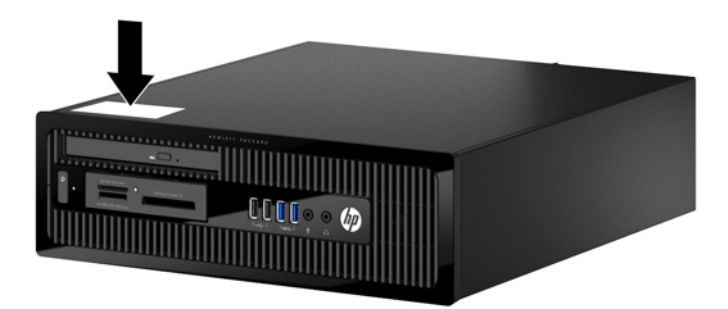

# <span id="page-10-0"></span>**2 A hardver frissítése**

## **A szervizeléssel kapcsolatos tudnivalók**

A számítógép bővítése és szervizelése egyaránt könnyedén elvégezhető. A jelen fejezetben ismertetett telepítési folyamatok többségéhez semmilyen eszköz nem szükséges.

## **Figyelmeztetések**

A fejlesztések végrehajtása előtt mindenképpen olvassa el az összes vonatkozó útmutatást, óvintézkedést és figyelmeztetést ebben az útmutatóban.

**FIGYELEM!** Az elektromos áramütés, a forró felületek és a tűz által okozott sérülések veszélyének csökkentése érdekében tegye a következőket:

Húzza ki a tápkábelt a konnektorból, és a rendszer belső alkatrészeinek megérintése előtt várja meg, hogy az alkatrészek lehűljenek.

A hálózati kártya csatlakozóiba ne próbáljon bedugni telekommunikációs vagy telefonos csatlakozót.

Ne iktassa ki a tápkábel földelését. A földelés fontos biztonsági szerepet tölt be.

A tápkábelt olyan földelt hálózati aljzathoz csatlakoztassa, amely mindig könnyen hozzáférhető.

A súlyos sérülések kockázatának csökkentése érdekében olvassa el az *Safety & Comfort Guide* (Útmutató a biztonságos és kényelmes használathoz) című kézikönyvet. amely bemutatja a munkaállomások célszerű kialakításának módját, javaslatokat tesz a felhasználóknak a megfelelő testtartásra, tippeket ad az egészség megőrzésére és a helyes munkahelyi szokásokra, továbbá fontos tájékoztatással szolgál az elektromos és mechanikai veszélyek elhárítására. Ez az útmutató a <http://www.hp.com/ergo> webhelyen található.

A FIGYELEM! A készülék áram alatt lévő és mozgó részeket tartalmaz.

A burkolat eltávolítása előtt áramtalanítsa a készüléket.

A készülék újbóli feszültség alá helyezése előtt helyezze vissza és rögzítse a fedelet.

**VIGYÁZAT!** A sztatikus elektromosság károsíthatja a számítógép és a külső eszközök elektromos alkatrészeit. A műveletek végrehajtása előtt a sztatikus elektromosság kisütése érdekében érintsen meg egy földelt fémtárgyat. További információkat a következő részben talál: [Elektrosztatikus](#page-56-0) feltöltődés, [51. oldal.](#page-56-0)

Amikor a számítógép hálózati tápellátáshoz csatlakozik, az alaplap mindig áram alatt van. A tápkábelt ki kell húzni a konnektorból, mielőtt felnyitná a számítógépet, hogy a belső alkatrészek ne sérüljenek.

## <span id="page-11-0"></span>**A számítógép oldallapjának eltávolítása**

A belső alkatrészek eléréséhez el kell távolítani az oldallapot:

- **1.** Távolítsa el vagy oldja ki a számítógép felnyitását gátló összes biztonsági eszközt.
- **2.** Távolítson el a számítógépből minden cserélhető adathordozót (CD-t, USB flash meghajtót).
- **3.** Kapcsolja ki teljesen a számítógépet az operációs rendszeren keresztül, majd kapcsolja ki az összes külső eszközt.
- **4.** Húzza ki a tápkábelt a hálózati aljzatból, és távolítsa el a külső eszközöket.
- **VIGYÁZAT!** A be- vagy kikapcsolástól függetlenül az alaplap mindig kap áramot, ha a rendszer áram alatt lévő elektromos aljzathoz csatlakozik. A számítógép belső alkatrészeinek megóvása érdekében ki kell húzni a tápkábelt a konnektorból.
- **5.** Ha a számítógép az állványon van, vegye le róla, majd fektesse le.
- **6.** Lazítsa ki a számítógép hátulján található szárnyas csavart (1), csúsztassa az oldallapot hátra (2), és emelje le a számítógépről (3).

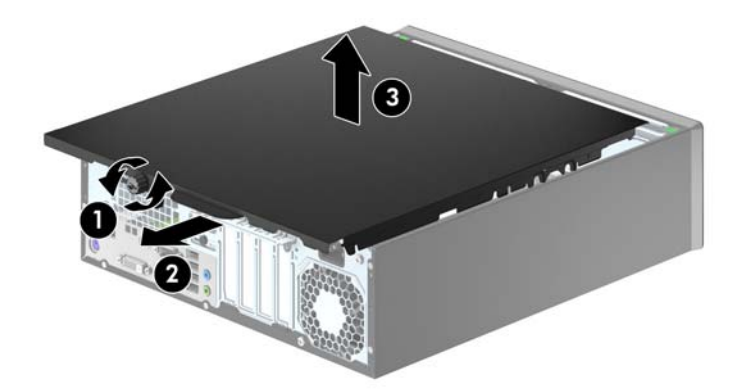

## <span id="page-12-0"></span>**A számítógép oldallapjának visszahelyezése**

Helyezze az oldallapot a számítógépre (1), csúsztassa előre (2), és az oldallap rögzítéséhez szorítsa meg a szárnyas csavart (3).

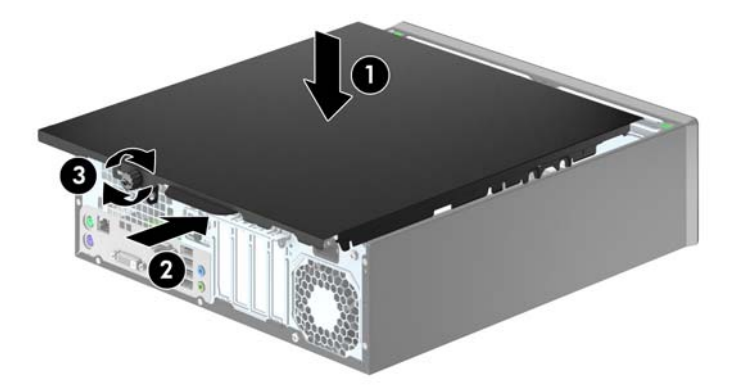

## <span id="page-13-0"></span>**Az előlap eltávolítása**

- **1.** Távolítsa el vagy oldja ki a számítógép felnyitását gátló összes biztonsági eszközt.
- **2.** Távolítson el a számítógépből minden cserélhető adathordozót (CD-t, USB flash meghajtót).
- **3.** Kapcsolja ki teljesen a számítógépet az operációs rendszeren keresztül, majd kapcsolja ki az összes külső eszközt.
- **4.** Húzza ki a tápkábelt a hálózati aljzatból, és távolítsa el a külső eszközöket.
- **VIGYÁZAT!** A be- vagy kikapcsolástól függetlenül az alaplap mindig kap áramot, ha a rendszer áram alatt lévő elektromos aljzathoz csatlakozik. A számítógép belső alkatrészeinek megóvása érdekében ki kell húzni a tápkábelt a konnektorból.
- **5.** Ha a számítógép az állványon van, vegye le róla, majd fektesse le.
- **6.** Távolítsa el a számítógép oldallapját.
- **7.** Emelje fel a lap oldalán lévő három fület (1), majd fordítsa le a lapot a házról (2).

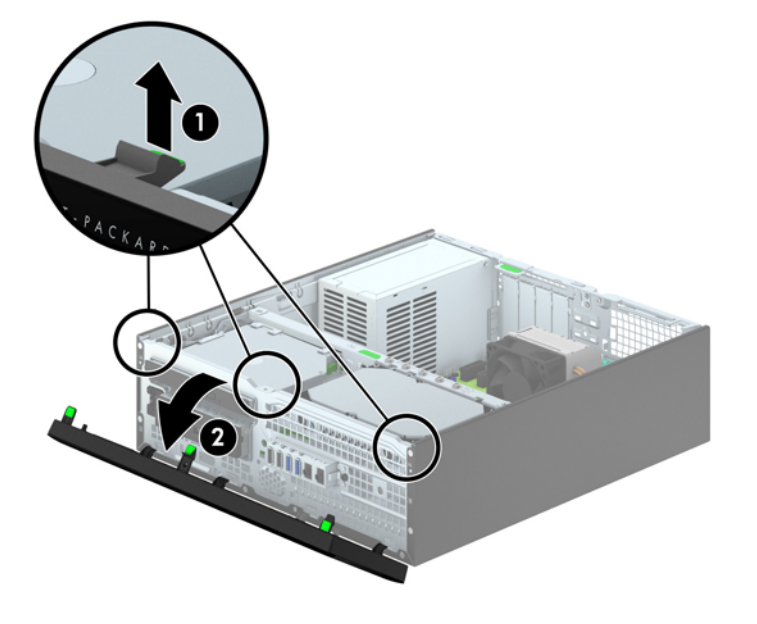

## **A takarólapok eltávolítása**

Egyes modelleken a 3,5 hüvelykes és a vékony optikaimeghajtó-rekeszeket takarólapok fedik, amelyeket a meghajtó beszerelése előtt el kell távolítani. A takarólap eltávolítása:

**1.** Távolítsa el az oldallapot és az előlapot.

**2.** Ha el szeretné távolítani a vékony optikai meghajtó takarólapját, nyomja a takarólap öt rögzítőfülét (1) befelé, majd húzza ki a takarólapot az előlapból (2).

Ha el szeretné távolítani a 3,5 hüvelykes takarólapot, nyomja a takarólap jobb külső széle felé a két rögzítőfület (3), majd az eltávolításhoz csúsztassa hátra és jobbra a takarólapot (4).

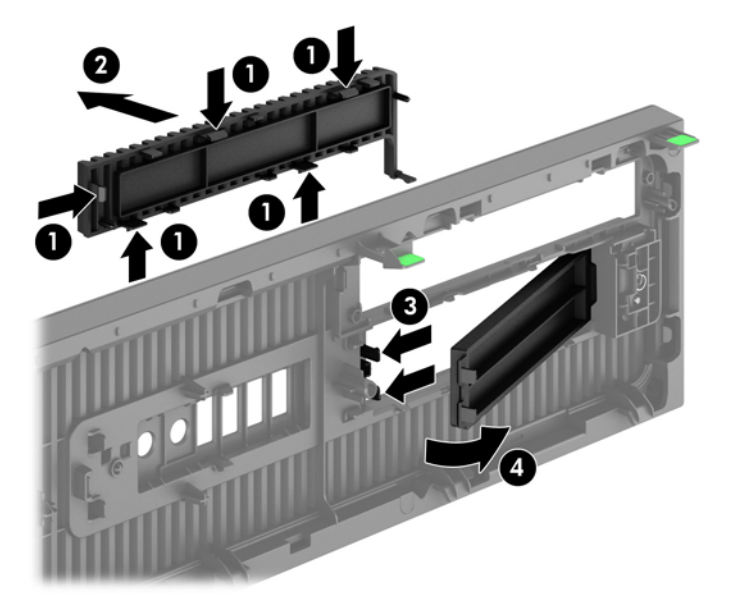

**MEGJEGYZÉS:** A vékony optikai meghajtó takarólapjának eltávolítása és a vékony optikai meghajtó beszerelése után, beszerelhet egy opcionális vágó darabot (a HP-től kapható), mely a vékony optikai meghajtó elejét körülveszi.

## <span id="page-15-0"></span>**Az előlap visszahelyezése**

Helyezze a takarólap alsó felén lévő négy horgot a ház négyszög alakú lyukaiba (1), majd fordítsa rá a lap felső felét a házra (2), és pattintsa a helyére.

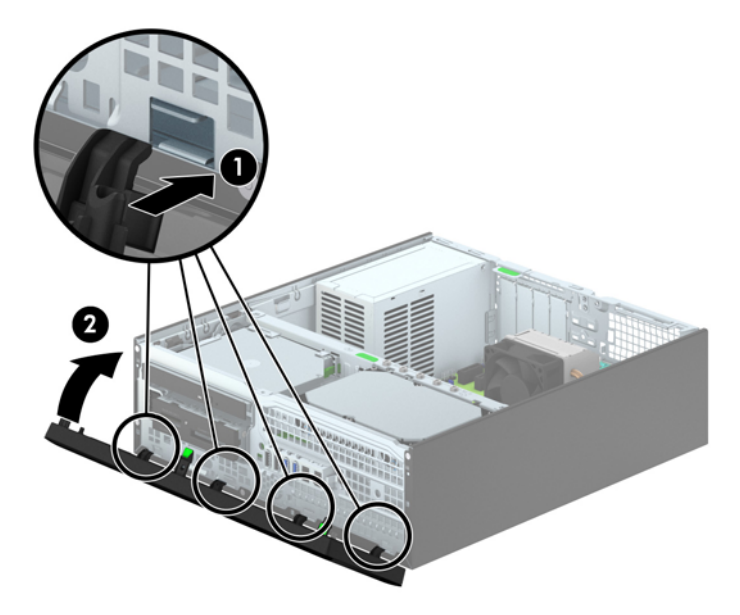

## **Asztali elrendezés tornyossá alakítása**

A kis helyigényű számítógép a HP-től külön megvásárolható toronytalppal használható torony állásban is.

- **1.** Távolítsa el vagy oldja ki a számítógép felnyitását gátló összes biztonsági eszközt.
- **2.** Távolítson el a számítógépből minden cserélhető adathordozót (CD-t, USB flash meghajtót).
- **3.** Kapcsolja ki teljesen a számítógépet az operációs rendszeren keresztül, majd kapcsolja ki az összes külső eszközt.
- **4.** Húzza ki a tápkábelt a hálózati aljzatból, és távolítsa el a külső eszközöket.
- **VIGYÁZAT!** A be- vagy kikapcsolástól függetlenül az alaplap mindig kap áramot, ha a rendszer áram alatt lévő elektromos aljzathoz csatlakozik. A számítógép belső alkatrészeinek megóvása érdekében ki kell húzni a tápkábelt a konnektorból.

<span id="page-16-0"></span>**5.** Fordítsa el a számítógépet úgy, hogy annak jobb oldala lefelé nézzen, és helyezze a külön megvásárolható talpra.

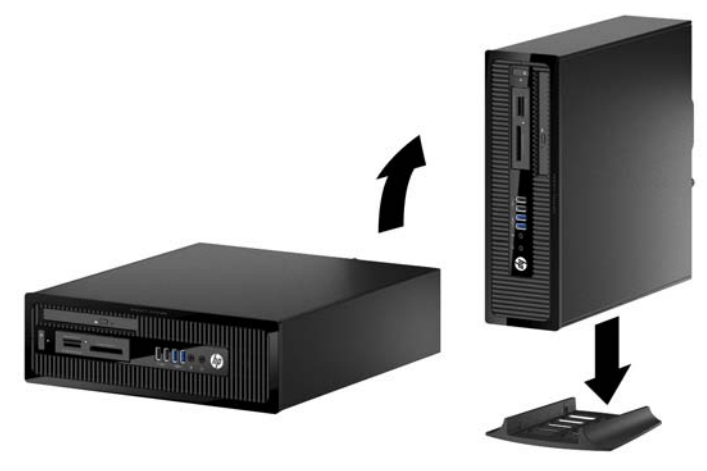

- **MEGJEGYZÉS:** A HP a tornyos elrendezésben használt számítógépház további stabilizálásához javasolja a beszerezhető állvány használatát.
- **6.** Csatlakoztassa a tápkábelt és a külső eszközöket, majd kapcsolja be a számítógépet.

**MEGJEGYZÉS:** Biztosítson legalább 10,2 cm szabad helyet a számítógép mindegyik oldala mellett.

**7.** Rögzítse az összes biztonsági eszközt, amelyet a fedőlap eltávolításakor kioldott.

## **alaplapi csatlakozók**

A típushoz tartózó alaplapi csatlakozók azonosításához tanulmányozza az alábbi ábrát és táblázatot.

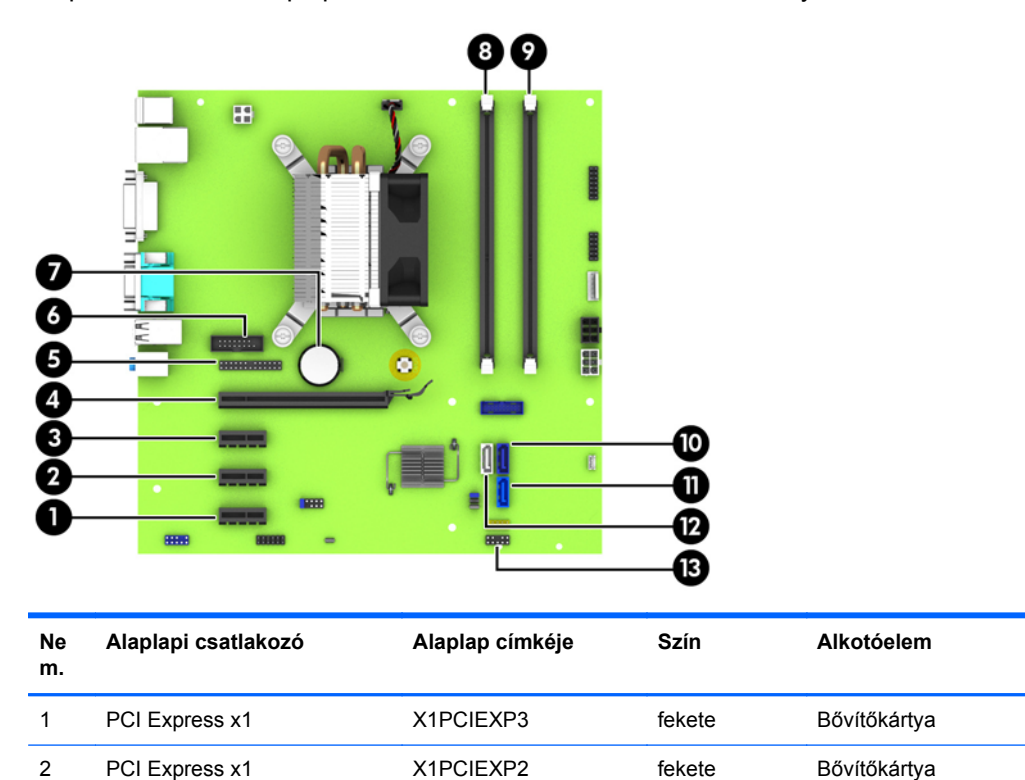

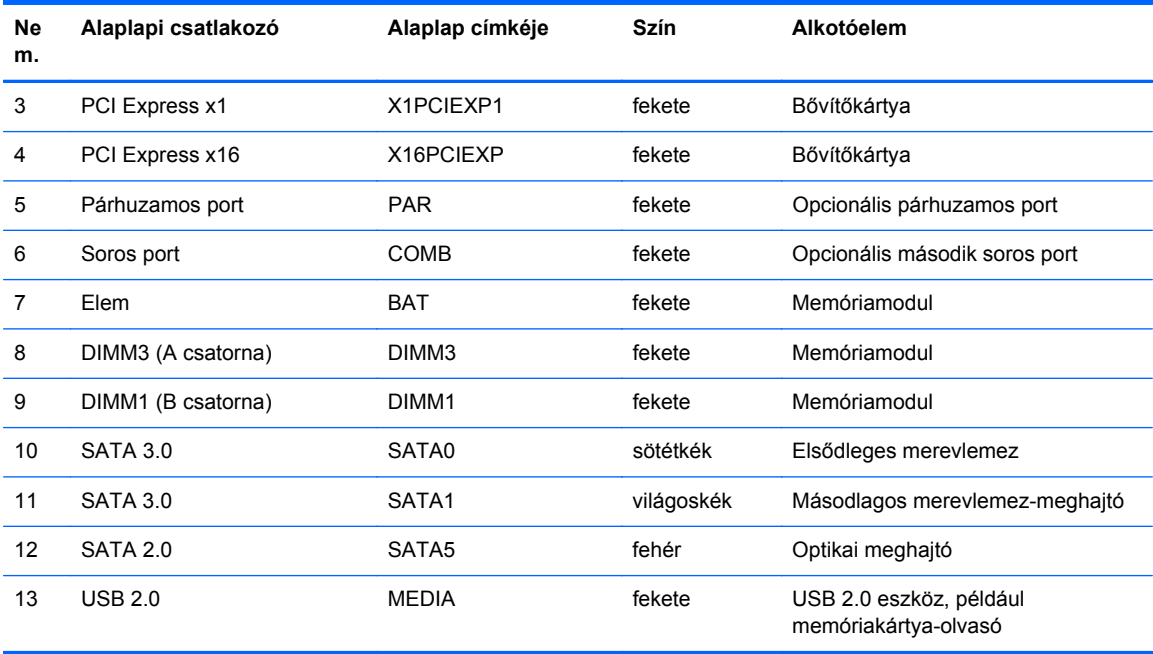

## <span id="page-18-0"></span>**Memóriabővítés**

A számítógép DDR3 SDRAM DIMM memóriamodulokat tartalmaz.

#### **DIMM modulok**

Az alaplap memóriafoglalataiba maximum két szabványos DIMM memóriamodul helyezhető. A foglalatoknak legalább az egyikében gyárilag beépített DIMM memóriamodul található. A maximális memóriakapacitás eléréséhez akár 16 GB memóriát is elhelyezhet az alaplapon a nagyobb teljesítményű, kétcsatornás üzemmódban konfigurálva.

#### **DDR3-SDRAM DIMMs modul**

A rendszer megfelelő működése érdekében a DDR3 SDRAM DIMM moduloknak az alábbi tulajdonságokkal kell rendelkeznie:

- a széles körben alkalmazott 240 érintkezős szabványnak megfelelőek,
- nem pufferelt, nem ECC PC3-12800 DDR3-1600 MHz kompatibilis
- 1,35 voltos vagy 1,5 voltos DDR3/DDR3L-SDRAM DIMM-ek

A DDR3-SDRAM DIMMs moduloknak az alábbiaknak is meg kell felelnie:

- támogatniuk kell a 11 órajelnyi DDR3 1600 MHz CAS-késleltetést (11-11-11 időzítés)
- tartalmazniuk kell a kötelező JEDEC SPD-adatokat

A számítógép támogatja továbbá a következőket:

- az 512 MB-os, az 1 GB-os és a 2 GB-os nem hibajavító modulokat és
- az egy- és kétoldalú DIMM memóriákat
- x8 és x16 DDR eszközökkel felépített DIMM-eket; Az x4 SDRAM-mal felépített DIMM-eket a rendszer nem támogatja

**MEGJEGYZÉS:** Ha nem támogatott DIMM modulokat alkalmaz, a rendszer nem fog megfelelően működni.

### <span id="page-19-0"></span>**Modulok behelyezése DIMM foglalatokba**

Az alaplapon összesen két – tehát csatornánként egy – DIMM bővítőhely található. A foglalatok címkéjén az DIMM1 és DIMM3 jelölés olvasható. A DIMM1 foglalat a B memóriacsatornában működik. A DIMM3 foglalat az A memóriacsatornában működik.

A rendszer a DIMM modulok behelyezésétől függően automatikusan egycsatornás, kétcsatornás vagy rugalmas módban működik.

**MEGJEGYZÉS:** Egycsatornás és kiegyenlítettlen kétcsatornás memóriakonfigurációk rosszabb minőségű grafikai teljesítményt eredményeznek.

- A rendszer egycsatornás üzemmódban működik, ha a DIMM foglalatokból csak az egyik csatorna van feltöltve.
- Amennyiben az A csatorna DIMM-memóriakapacitása megegyezik a B csatorna DIMMmemóriakapacitásával, a rendszer nagyobb teljesítményű, kétcsatornás üzemmódban fog működni.
- Amennyiben az A csatorna DIMM-memóriakapacitása nem egyezik meg a B csatorna DIMMmemóriakapacitásával, a rendszer rugalmas (flex) üzemmódban fog működni. Ebben az üzemmódban a legkisebb memóriamennyiséggel rendelkező csatorna határozza meg a kétcsatornás üzemmódhoz rendelt teljes memóriamennyiséget, az ezen felüli mennyiséget pedig a rendszer az egycsatornás üzemmódhoz rendeli. Ha az egyik csatorna több memóriával rendelkezik, mint a másik, a nagyobb mennyiséget ajánlott az A csatornához rendelni.
- A maximális működési sebességet mindegyik üzemmód esetén a rendszer leglassabb DIMM modulja határozza meg.

#### **DIMM modulok beszerelése**

**VIGYÁZAT!** A memóriamodulok behelyezése vagy eltávolítása előtt mindenképpen húzza ki a tápkábelt, és várjon körülbelül 30 másodpercet, amíg az áram megszűnik. A be- vagy kikapcsolástól függetlenül az memóriamodulok mindig kapnak áramot, ha a számítógép áram alatt lévő elektromos aljzathoz csatlakozik. Ha a rendszer áram alatt van, a memóriamodulok behelyezése vagy eltávolítása helyrehozhatatlan károkat okozhat a memóriamodulokban és az alaplapban.

A memóriamodulok foglalatai aranybevonatú fémcsatlakozókat tartalmaznak. A memória frissítésekor fontos, hogy aranybevonatú fémérintkezős memóriamodulokat használjon az inkompatibilis fémek érintkezéséből fakadó korrózió és/vagy oxidáció megelőzése érdekében.

A sztatikus elektromosság károsíthatja a számítógép és a kiegészítő kártyák elektronikus alkatrészeit. A műveletek végrehajtása előtt a sztatikus elektromosság kisütése érdekében érintsen meg egy földelt fémtárgyat. További tájékoztatás: [Elektrosztatikus feltölt](#page-56-0)ődés, 51. oldal.

A memóriamodulok megérintésekor ügyeljen rá, hogy ne érjen a csatlakozókhoz. Ha hozzájuk ér, megsérülhet a modul.

- **1.** Távolítsa el vagy oldja ki a számítógép felnyitását gátló összes biztonsági eszközt.
- **2.** Távolítson el a számítógépből minden cserélhető adathordozót (CD-t, USB flash meghajtót).
- **3.** Kapcsolja ki teljesen a számítógépet az operációs rendszeren keresztül, majd kapcsolja ki az összes külső eszközt.
- **4.** Húzza ki a tápkábelt a hálózati aljzatból, és távolítsa el a külső eszközöket.
	- **VIGYÁZAT!** A memóriamodulok behelyezése vagy eltávolítása előtt mindenképpen húzza ki a tápkábelt, és várjon körülbelül 30 másodpercet, amíg az áram megszűnik. A be- vagy kikapcsolástól függetlenül az memóriamodulok mindig kapnak áramot, ha a számítógép áram alatt lévő elektromos aljzathoz csatlakozik. Ha a rendszer áram alatt van, a memóriamodulok behelyezése vagy eltávolítása helyrehozhatatlan károkat okozhat a memóriamodulokban és az alaplapban.
- **5.** Ha a számítógép egy állványon van, vegye le róla.
- **6.** Távolítsa el a számítógép oldallapját.

**FIGYELEM!** A forró felületek által okozott sérülések kockázatának csökkentéséhez várja meg, hogy a belső alkatrészek lehűljenek, mielőtt megérintené őket.

**7.** Nyissa ki a memóriamodulon lévő mindkét reteszt (1), és helyezze a memóriamodult a foglalatba (2).

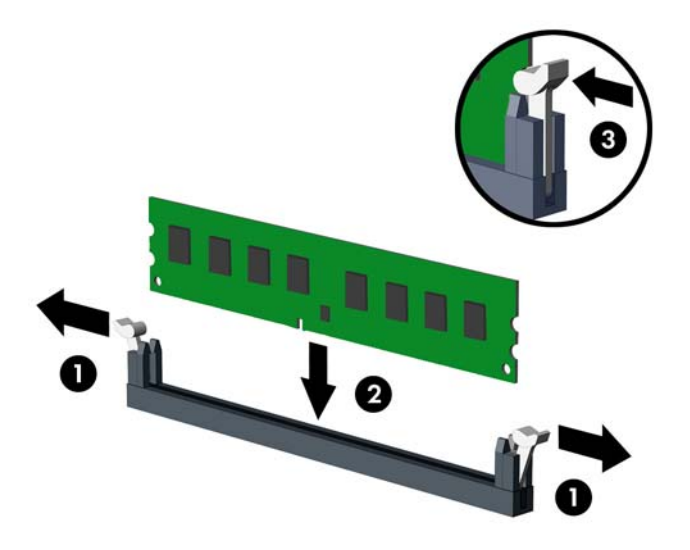

**MEGJEGYZÉS:** A memóriamodulokat csak egyféle módon lehet beilleszteni. A memóriamodulon lévő bevágást igazítsa a memóriafoglalaton lévő pöcökhöz.

A legjobb teljesítmény eléréséhez úgy töltse fel a bővítőhelyeket, hogy a memóriakapacitás minél egyenletesebben legyen elosztva az A és a B csatorna között. További információ a következő részben található: [Modulok behelyezése DIMM foglalatokba,](#page-19-0) 14. oldal.

- **8.** Nyomja a modult ütközésig a memóriafoglalatba, ügyelve arra, hogy az megfelelően illeszkedjen. Ellenőrizze, hogy a reteszek zárt helyzetben vannak (3).
- **9.** Ha további modult kíván beszerelni, ismételje meg a 7–8. lépést.
- **10.** Helyezze vissza az oldallapot.
- **11.** Ha a számítógép egy állványon állt, helyezze rá vissza.
- **12.** Csatlakoztassa a tápkábelt, majd kapcsolja be a számítógépet.
- **13.** Rögzítse az összes biztonsági eszközt, amelyet a fedőlap eltávolításakor kioldott.

A számítógép bekapcsoláskor automatikusan érzékeli az újonnan behelyezett memóriamodulokat.

## <span id="page-21-0"></span>**Bővítőkártya eltávolítása vagy beszerelése**

A számítógépben három PCI Express x1 és egy PCI Express x16 bővítőhely van.

**MEGJEGYZÉS:** A PCI Express bővítőhelyekbe csak alacsony profilú bővítőkártyák helyezhetők.

A PCI Express x16 bővítőhelybe helyezhet PCI Express x1, x4, x8 vagy x16 kártyát is.

Két videokártyás konfigurációk esetén az első (elsődleges) kártyát a PCI Express x16 helyre kell beszerelni.

Bővítőkártya eltávolítása, cseréje és beszerelése:

- **1.** Távolítsa el vagy oldja ki a számítógép felnyitását gátló összes biztonsági eszközt.
- **2.** Távolítson el a számítógépből minden cserélhető adathordozót (CD-t, USB flash meghajtót).
- **3.** Kapcsolja ki teljesen a számítógépet az operációs rendszeren keresztül, majd kapcsolja ki az összes külső eszközt.
- **4.** Húzza ki a tápkábelt a hálózati aljzatból, és távolítsa el a külső eszközöket.
	- **VIGYÁZAT!** A be- vagy kikapcsolástól függetlenül az alaplap mindig kap áramot, ha a rendszer áram alatt lévő elektromos aljzathoz csatlakozik. A számítógép belső alkatrészeinek megóvása érdekében ki kell húzni a tápkábelt a konnektorból.
- **5.** Ha a számítógép egy állványon van, vegye le róla.
- **6.** Távolítsa el a számítógép oldallapját.
- **7.** Keresse meg a megfelelő üres foglalatot az alaplapon, és az ahhoz tartozó bővítőhelyet a számítógép házának hátulján.
- **8.** A reteszen található zöld fül felemelésével, majd a retesz nyitott helyzetbe történő elforgatásával oldja ki a fedlap rögzítőreteszét.

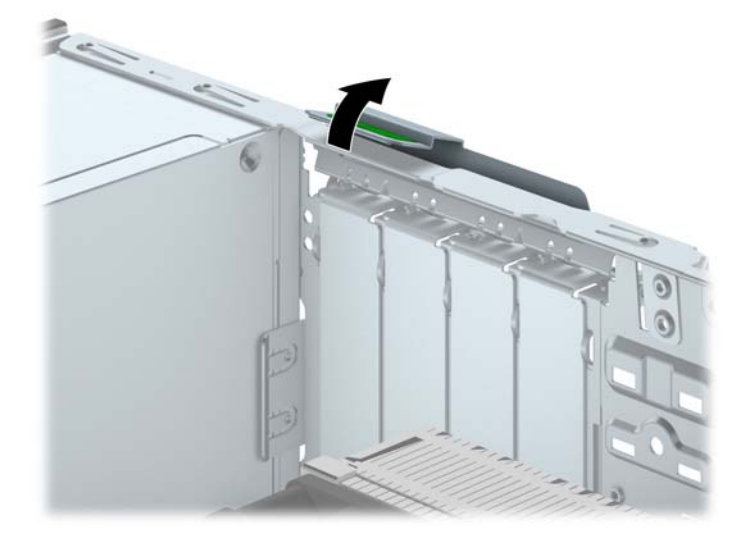

- **9.** Bővítőkártya beszerelése előtt távolítsa el a bővítőhelyek takarólemezét vagy a korábban beszerelt bővítőkártyát.
	- **MEGJEGYZÉS:** Egy korábban beszerelt bővítőkártya eltávolítása előtt húzza ki az összes kábelt, amely esetleg a bővítőkártyához csatlakozik.
		- **a.** Ha üres bővítőhelybe helyezi a bővítőkártyát, távolítsa el a megfelelő bővítőnyílás takarólemezét a ház hátoldaláról. Húzza fel egyenesen a bővítőnyílás takarólemezét a ház belső oldaláról.

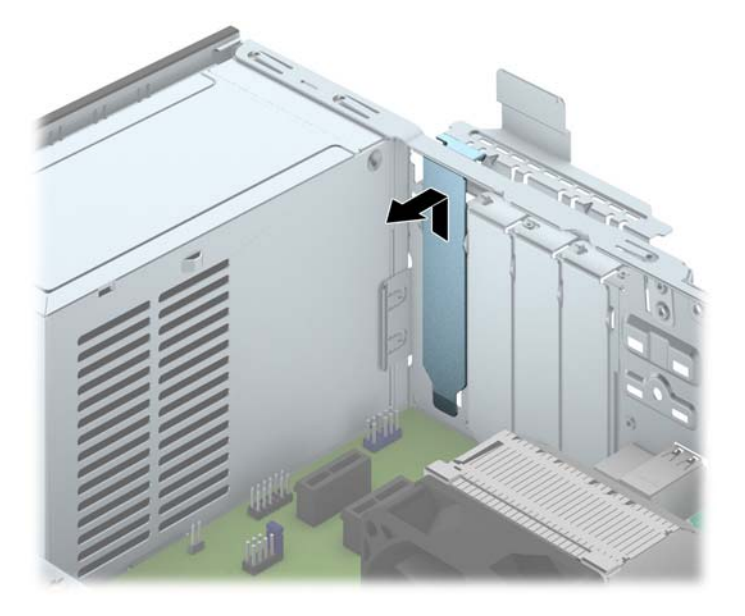

**b.** PCI Express x1 kártya eltávolításakor fogja meg a kártyát a két végén, és a két oldalt óvatosan, felváltva mozgatva szabadítsa ki bővítőhelyből a csatlakozókat. Húzza egyenesen felfelé a bővítőkártyát a bővítőhelyből (1), majd távolítsa el a ház belsejéből (2). Ügyeljen arra, hogy a kártyát ne üsse hozzá a többi alkatrészhez.

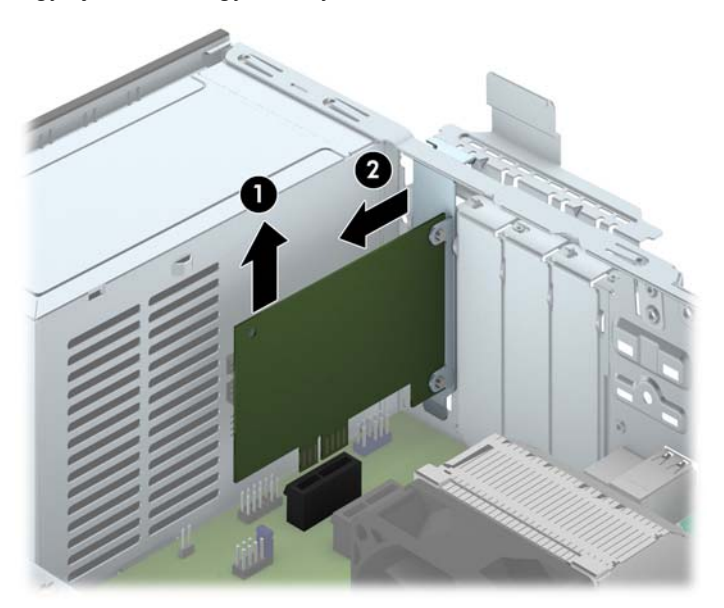

**c.** PCI Express x16 kártya eltávolításakor húzza a bővítőfoglalat végén lévő rögzítőkart a kártyától el, és a kártyát óvatosan, előre-hátra mozgatva szabadítsa ki foglalatból a csatlakozókat. Húzza egyenesen felfelé a bővítőkártyát a bővítőhelyből, majd a ház keretétől történő eloldásához húzza ki a ház belsejéből. Ügyeljen arra, hogy a kártyát ne üsse hozzá a többi alkatrészhez.

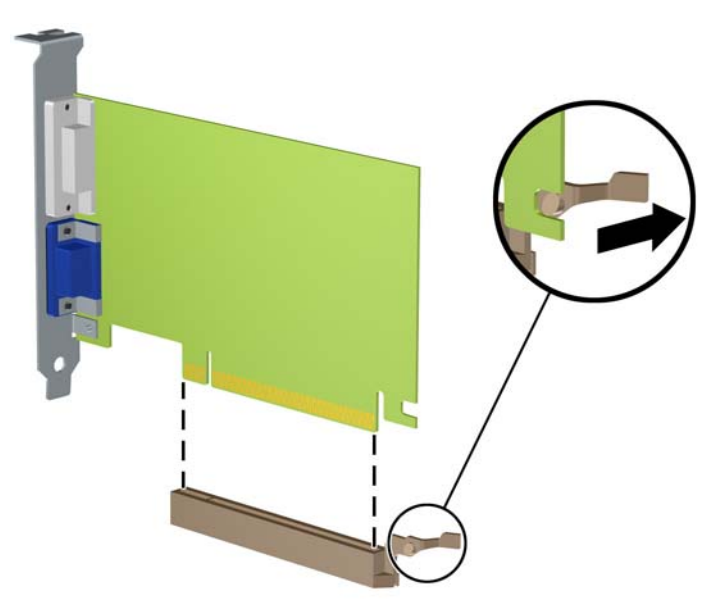

- **10.** A kivett kártyákat antisztatikus csomagolásban tartsa.
- **11.** Ha nem szerel be új bővítőkártyát, a szabad nyílást zárja le egy bővítőhelyet takaró lemezzel.
- **VIGYÁZAT!** A bővítőkártyák eltávolítása után be kell szerelni egy új kártyát vagy egy bővítőhelyet takaró lemezt annak érdekében, hogy működés közben a belső alkatrészek hűtése megfelelő legyen.

**12.** Új bővítőkártya telepítéséhez tartsa a bővítőkáryát az alaplapi bővítőfoglalat fölé, majd tolja a kártyát a számítógépház hátlapja felé (1), hogy a bővítőkártya érintkezősora a ház hátulján lévő szabad bővítőfoglalathoz illeszkedjen. Óvatosan nyomja bele a kártyát az alaplapon lévő foglalatba (2).

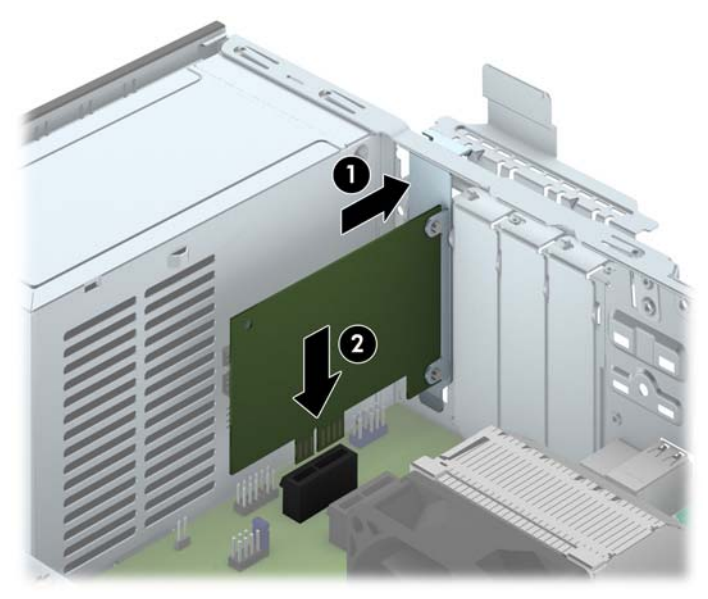

- **MEGJEGYZÉS:** A bővítőkártyák beszerelésekor határozott mozdulattal nyomja be a kártyát, hogy a teljes csatlakozó rögzüljön a bővítőhelyen.
- **13.** A bővítőkártyát rögzítse a takarólemez reteszének visszazárásával.

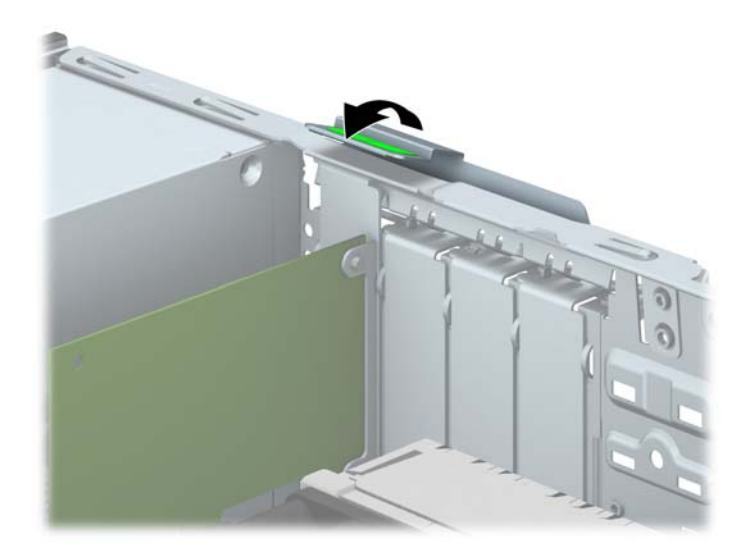

- **14.** Szükség esetén csatlakoztassa az összes külső kábelt a beszerelt kártyához. Szükség esetén csatlakoztassa az összes belső kábelt az alaplaphoz.
- **15.** Helyezze vissza a számítógép oldallapját.
- **16.** Ha a számítógép egy állványon állt, helyezze rá vissza.
- **17.** Csatlakoztassa a tápkábelt, majd kapcsolja be a számítógépet.
- **18.** Rögzítse az összes biztonsági eszközt, amelyet a fedőlap eltávolításakor kioldott.
- **19.** Szükség esetén konfigurálja újra a számítógépet.

## <span id="page-25-0"></span>**A meghajtók elhelyezkedése**

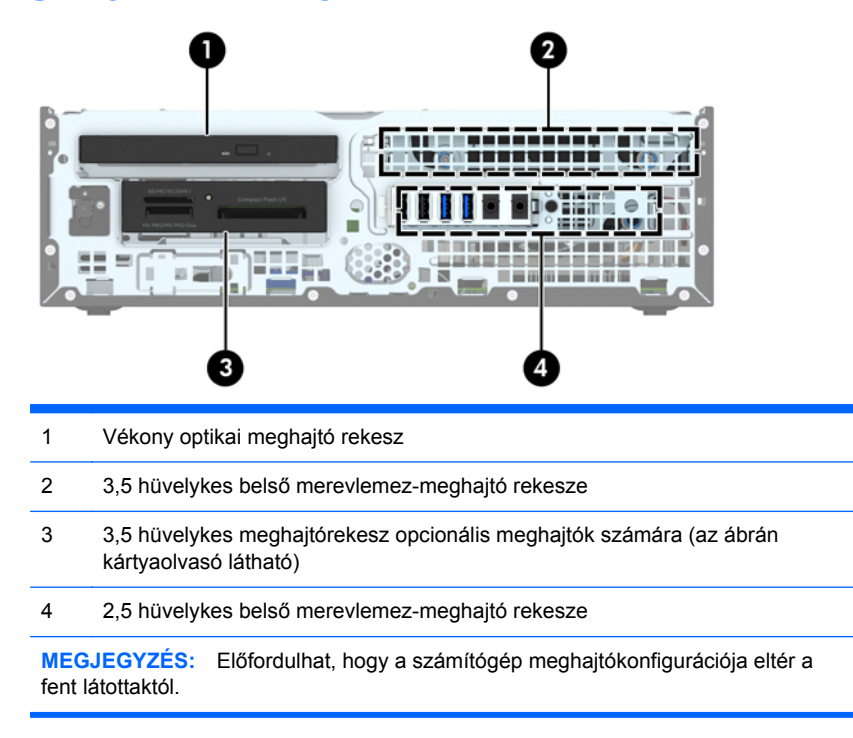

A számítógépbe telepített tárolóeszközök típusának és méretének megállapításához futtassa a Computer Setup segédprogramot.

## <span id="page-26-0"></span>**Meghajtók behelyezése és eltávolítása**

Meghajtók beszerelésekor ügyeljen az alábbiakra:

- Az elsődleges soros ATA (SATA) merevlemeznek az alaplap sötétkék, elsődleges "SATA0" jelű SATA-csatlakozójához kell csatlakoznia.
- A másodlagos merevlemezt az alaplap SATA1 jelzésű világoskék SATA-csatlakozójához csatlakoztassa.
- Az optikai meghajtót az alaplap SATA5 jelzésű fehér SATA-csatlakozójához csatlakoztassa.
- Csatlakoztasson egy memóriakártya-olvasó USB 3.0 kábelt egy USB 3.0 adapterhez, USB 2.0 adaptert pedig a MEDIA jelzésű alaplapi USB 2.0 csatlakozóhoz.
- A meghajtók hálózati kábelének két ága van, melyek az alaplap csatlakozójából jönnek. Az első ág egy duplavégű kábel, melynek az első csatlakozója (négyeres) a 3,5 hüvelykes optikaimeghajtó-rekeszhez vezet, a második csatlakozó (kéteres) pedig a vékonyoptikaimeghajtó-rekeszhez. A második ág egy duplavégű kábel, melynek az első csatlakozója a 3,5 hüvelykes merevlemezrekeszhez vezet, a második csatlakozó pedig a 2,5 hüvelykes merevlemezrekeszhez.
- Ahhoz, hogy a meghajtó megfelelően helyezkedjen el a meghajtórekeszben, és a helyére kattanjon, vezetőcsavarokat kell beszerelnie. A HP négy tartalék 6/32"-es standard vezetőcsavart mellékelt, amelyek a megjatórekesz tetetén van elhelyezve. A 6-32 standard vezetőcsavar szükséges a memóriakártya-olvasóhoz vagy egy másodlagos merevlemezhez, mely a 3,5 hüvelykes opcionálislemez-rekeszbe van beszerelve. Az M3 rezgésmentes felszerelésű vezetőcsavarokat nem biztosítják a 2,5 hüvelykes merevlemezekhez. Meghajtó cseréjekor helyezze át a vezetőcsavarokat a régi meghajtóról az újra.

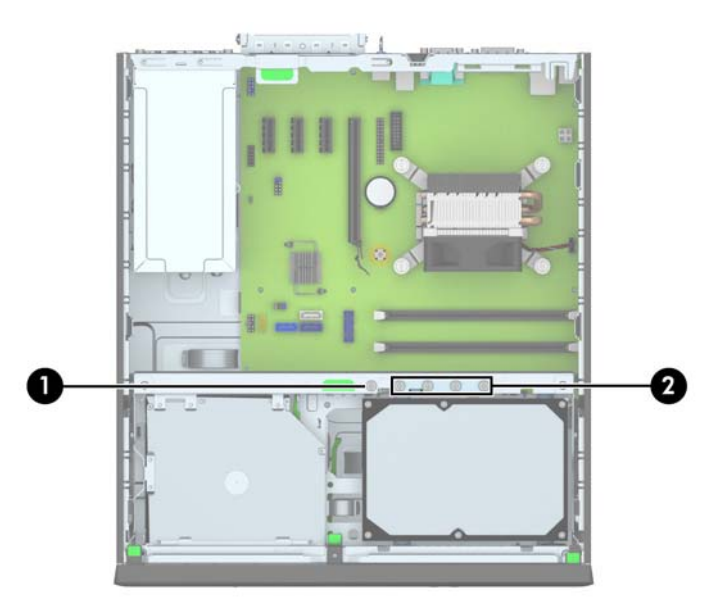

Összesen plusz öt ezüst 6/32 hüvelykes amerikai szabványú csavart tartalmaz. Az egyik csavarral fedőlap rögzíthető (1) (további információ: Elő[lapi biztonság,](#page-50-0) 45. oldal). A másik négy használatos vezetőcsavarként a memóriakártya-olvasóhoz vagy egy másodlagos merevlemezhez, mely a 3,5 hüvelykes opcionálislemez-rekeszbe (2) van beszerelve.

**VIGYÁZAT!** A számítógép és a meghajtó megrongálódásának és a fölösleges munka megelőzése érdekében ügyeljen a következőkre:

A meghajtók beszerelésekor vagy eltávolításakor állítsa le rendesen az operációs rendszert, kapcsolja ki a számítógépet és húzza ki a tápkábelt. Ne vegyen ki meghajtót, ha a számítógép be van kapcsolva vagy készenléti állapotban van.

Mielőtt a meghajtókhoz érne, ügyeljen rá, hogy testén vagy ruháján a sztatikus töltés ki legyen sütve. A meghajtókat úgy fogja meg, hogy ne érjen a csatlakozóhoz. További információ a sztatikus elektromosság által okozott károk megelőzéséről: [Elektrosztatikus feltölt](#page-56-0)ődés, 51. oldal.

Bánjon óvatosan a meghajtóval; ne ejtse le.

A meghajtók beszerelésekor ne fejtsen ki túl nagy erőt.

Ne tegye ki a merevlemezeket nedvességnek, szélsőséges hőmérsékletnek és mágneses mezőknek, amelyek különféle eszközökből, például monitorból vagy hangszórókból származhatnak.

Ha postán kell küldenie egy meghajtót, csomagolja azt légpárnás borítékba vagy másmilyen védőcsomagolásba, és a csomagot lássa el a "Törékeny: Óvatos bánásmódot igényel." felirattal.

### <span id="page-28-0"></span>**A 3,5 hüvelykes meghajtó eltávolítása**

**VIGYÁZAT!** Mielőtt eltávolítja meghajtót a számítógépből, vegye ki az összes cserélhető adathordozót a meghajtóból.

- **1.** Távolítsa el vagy oldja ki a számítógép felnyitását gátló összes biztonsági eszközt.
- **2.** Távolítson el a számítógépből minden cserélhető adathordozót (CD-t, USB flash meghajtót).
- **3.** Kapcsolja ki teljesen a számítógépet az operációs rendszeren keresztül, majd kapcsolja ki az összes külső eszközt.
- **4.** Húzza ki a tápkábelt a hálózati aljzatból, és távolítsa el a külső eszközöket.
- **VIGYÁZAT!** A be- vagy kikapcsolástól függetlenül az alaplap mindig kap áramot, ha a rendszer áram alatt lévő elektromos aljzathoz csatlakozik. A számítógép belső alkatrészeinek megóvása érdekében ki kell húzni a tápkábelt a konnektorból.
- **5.** Ha a számítógép egy állványon van, vegye le róla.
- **6.** Távolítsa el az oldallapot és az előlapot.
- **7.** Fordítsa a meghajtórekeszt függőleges helyzetbe.

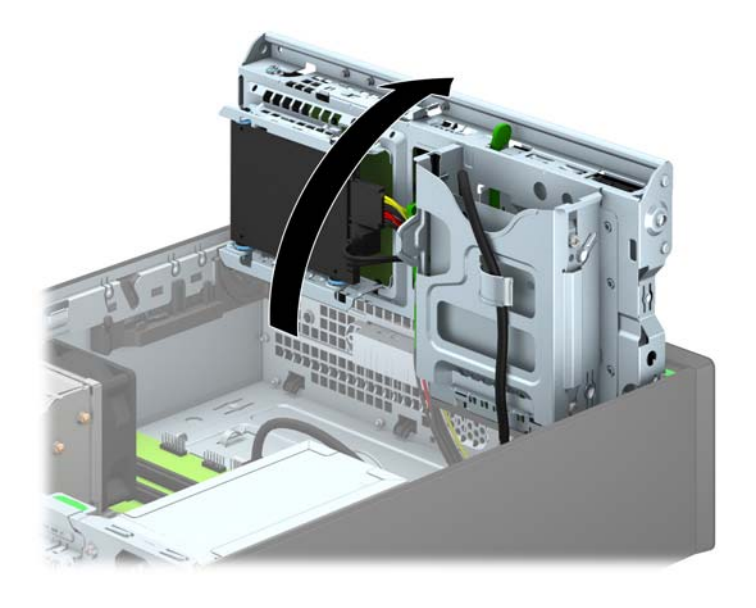

**8.** Húzza ki a meghajtó kábeleit a meghajtó hátuljából, vagy ha kártyaolvasót távolít el, húzza ki az USB-kábelt az alaplapból a lenti ábráknak megfelelően.

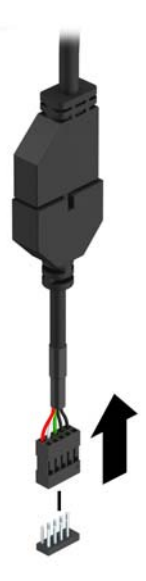

**9.** Nyomja befelé a kioldókart az eszköz hátulján (1), és csúsztassa ki az eszközt a meghajtórekesz (2) hátuljából.

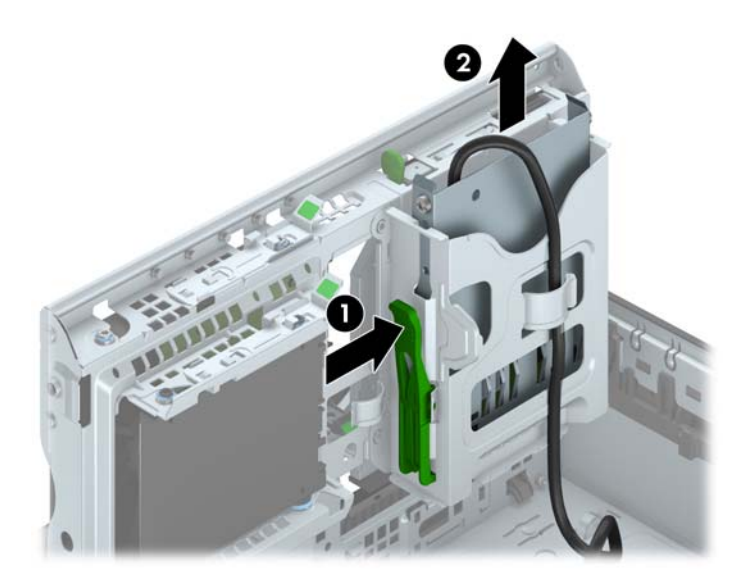

### <span id="page-30-0"></span>**A 3,5 hüvelykes meghajtó beszerelése**

- **1.** Távolítsa el vagy oldja ki a számítógép felnyitását gátló összes biztonsági eszközt.
- **2.** Távolítson el a számítógépből minden cserélhető adathordozót (CD-t, USB flash meghajtót).
- **3.** Kapcsolja ki teljesen a számítógépet az operációs rendszeren keresztül, majd kapcsolja ki az összes külső eszközt.
- **4.** Húzza ki a tápkábelt a hálózati aljzatból, és távolítsa el a külső eszközöket.

**VIGYÁZAT!** A be- vagy kikapcsolástól függetlenül az alaplap mindig kap áramot, ha a rendszer áram alatt lévő elektromos aljzathoz csatlakozik. A számítógép belső alkatrészeinek megóvása érdekében ki kell húzni a tápkábelt a konnektorból.

- **5.** Ha a számítógép egy állványon van, vegye le róla.
- **6.** Távolítsa el a számítógép oldallapját.
- **7.** Távolítsa el az előlapot. Ha takarólappal fedett rekeszbe szerel be meghajtót, távolítsa el a takarólapot. További információkat a következő részben talál: [A takarólapok](#page-13-0) [eltávolítása,](#page-13-0) 8. oldal.
- **8.** Hajtsa be a 6-32 vezetőcsavarokat az eszköz két oldalán található furatokba.
- **MEGJEGYZÉS:** A HP négy tartalék 6-32-es tartócsavart is szállít a meghajtórekesz tetején. A tartalék vezetőcsavarok helyét a következő helyen található ábra mutatja: [Meghajtók](#page-26-0) [behelyezése és eltávolítása,](#page-26-0) 21. oldal.

Eszköz cseréjekor helyezze át a négy 6-32 vezetőcsavart a régi eszközből az újba.

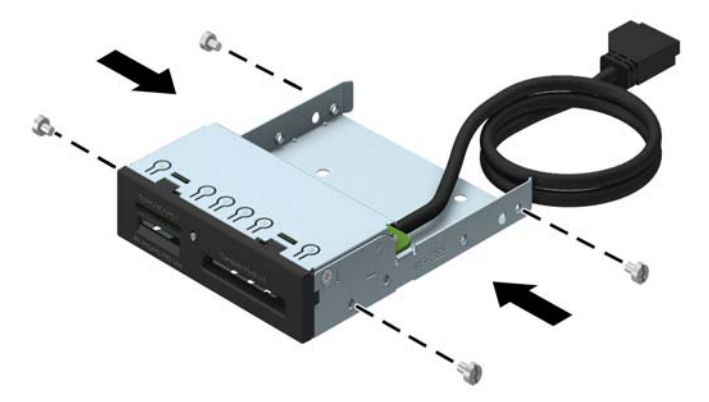

**9.** Fordítsa a meghajtórekeszt függőleges helyzetbe.

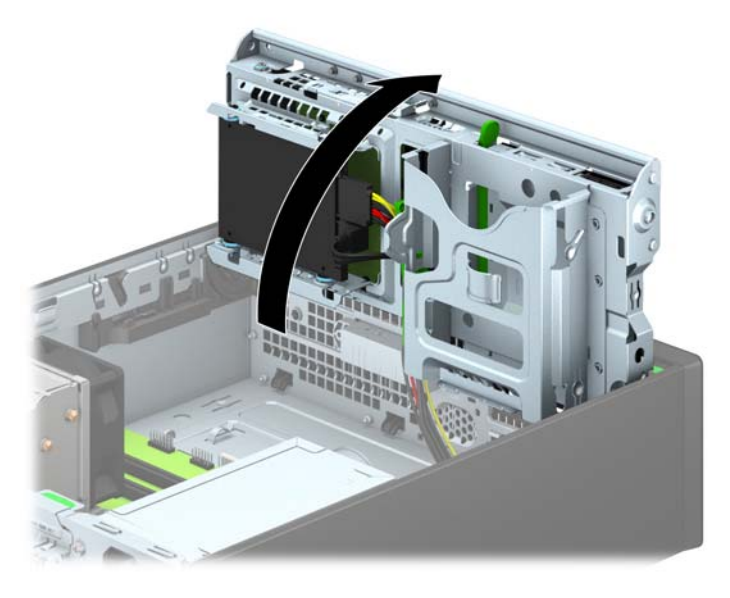

**10.** Kattanásig csúsztassa az eszközt a meghajtórekeszbe úgy, hogy a vezetőcsavarok illeszkedjenek a vezetőnyílásokhoz.

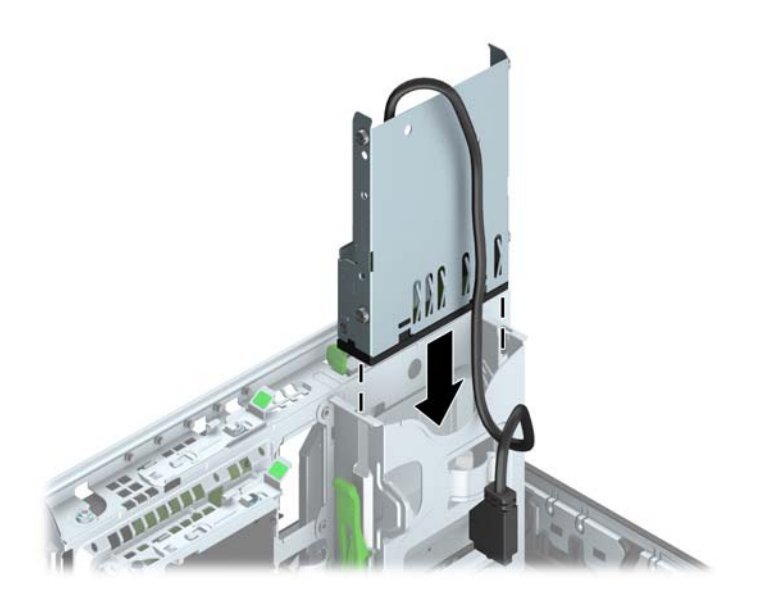

**11.** USB 3.0 memóriakártya-olvasó beszerelésekor USB 3.0 vagy USB 2.0 adapter kell használnia, és csatlakoztassa a memóriakártya-olvasó adapterkábelét az alaplap MEDIA jelű USB 3.0 csatlakozójához.

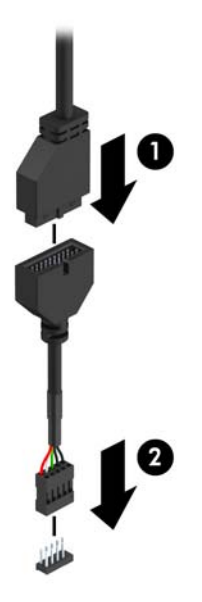

- **MEGJEGYZÉS:** Az [alaplapi csatlakozók,](#page-16-0) 11. oldal ábrán láthatóak az alaplapi meghajtócsatlakozások.
- **12.** Fordítsa vissza a meghajtórekeszt a szokásos helyzetbe.

**VIGYÁZAT!** A meghajtórekesz elfordítása során ügyeljen, hogy egyetlen kábel se csípődjön be.

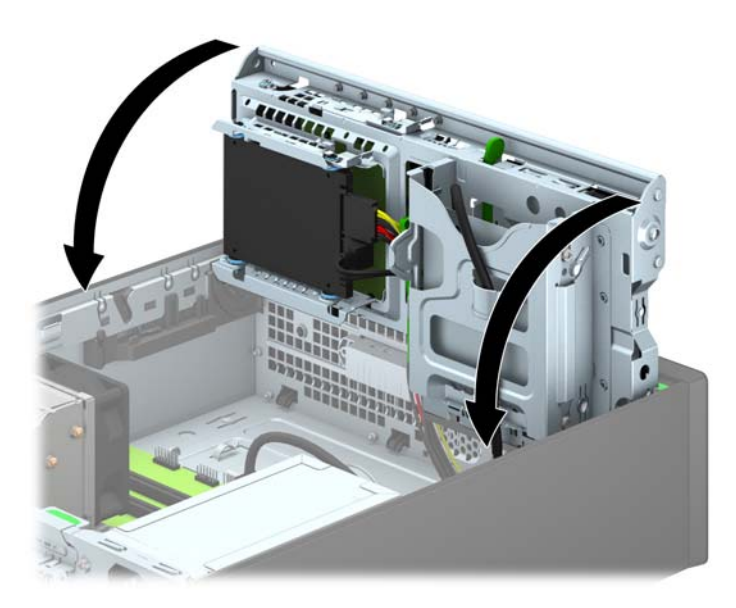

- **13.** Helyezze vissza az előlapot.
- **14.** Helyezze vissza a számítógép oldallapját.
- **15.** Ha a számítógép egy állványon állt, helyezze rá vissza.
- **16.** Csatlakoztassa a tápkábelt és a külső eszközöket, majd kapcsolja be a számítógépet.
- **17.** Rögzítse az összes biztonsági eszközt, amelyet a fedőlap eltávolításakor kioldott.

### <span id="page-34-0"></span>**Vékony optikai meghajtó eltávolítása**

**VIGYÁZAT!** Mielőtt eltávolítja meghajtót a számítógépből, vegye ki az összes cserélhető adathordozót a meghajtóból.

- **1.** Távolítsa el vagy oldja ki a számítógép felnyitását gátló összes biztonsági eszközt.
- **2.** Távolítson el a számítógépből minden cserélhető adathordozót (CD-t, USB flash meghajtót).
- **3.** Kapcsolja ki teljesen a számítógépet az operációs rendszeren keresztül, majd kapcsolja ki az összes külső eszközt.
- **4.** Húzza ki a tápkábelt a hálózati aljzatból, és távolítsa el a külső eszközöket.
- A **VIGYÁZAT!** A be- vagy kikapcsolástól függetlenül az alaplap mindig kap áramot, ha a rendszer áram alatt lévő elektromos aljzathoz csatlakozik. A számítógép belső alkatrészeinek megóvása érdekében ki kell húzni a tápkábelt a konnektorból.
- **5.** Ha a számítógép egy állványon van, vegye le róla.
- **6.** Távolítsa el a számítógép oldallapját.
- **7.** Húzza ki az optikai meghajtó hátuljából a táp- és adatkábeleket (1), nyomja a meghajtó jobb hátsó oldalán található zöld kioldózárat a meghajtó közepe felé (2), majd csúsztassa a meghajtót előre és a rekeszből kifelé az elülső takarólemezen keresztül (3).
- **VIGYÁZAT!** A kábelek eltávolításakor a kábel sérülésének elkerülése érdekében soha ne a kábelt, hanem annak csatlakozóját vagy a rajta lévő fület húzza.

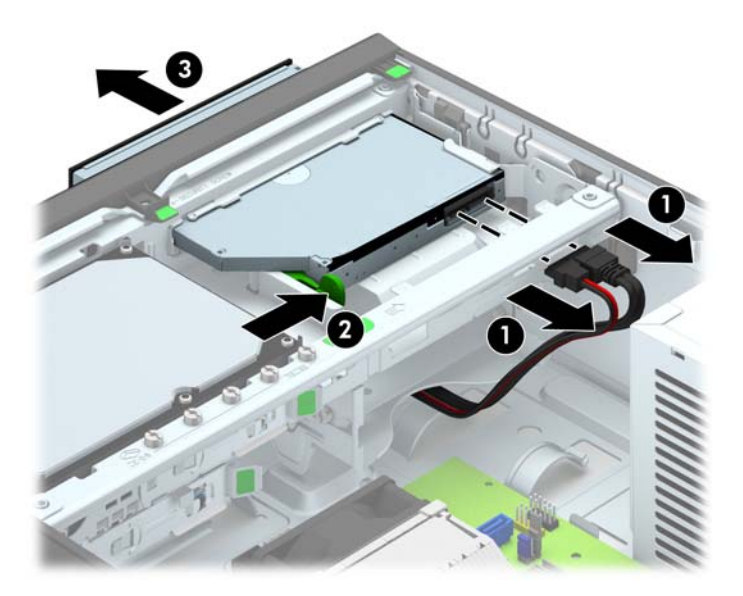

### <span id="page-35-0"></span>**Vékony optikai meghajtó beszerelése**

- **1.** Távolítsa el vagy oldja ki a számítógép felnyitását gátló összes biztonsági eszközt.
- **2.** Távolítson el a számítógépből minden cserélhető adathordozót (CD-t, USB flash meghajtót).
- **3.** Kapcsolja ki teljesen a számítógépet az operációs rendszeren keresztül, majd kapcsolja ki az összes külső eszközt.
- **4.** Húzza ki a tápkábelt a hálózati aljzatból, és távolítsa el a külső eszközöket.

**VIGYÁZAT!** A be- vagy kikapcsolástól függetlenül az alaplap mindig kap áramot, ha a rendszer áram alatt lévő elektromos aljzathoz csatlakozik. A számítógép belső alkatrészeinek megóvása érdekében ki kell húzni a tápkábelt a konnektorból.

- **5.** Ha a számítógép egy állványon van, vegye le róla.
- **6.** Távolítsa el a számítógép oldallapját.
- **7.** Távolítsa el az előlapot, ha takarólap által fedett meghajtórekeszbe épít be meghajtót, majd távolítsa el a takarólapot. További információkat a következő részben talál: [A takarólapok](#page-13-0) [eltávolítása,](#page-13-0) 8. oldal.
- **8.** Az új optikai meghajtó használata előtt a kioldóreteszt csatlakoztatni kell.
	- **a.** Húzza le a kioldóretesz hátsó ragasztóbevonatát.
	- **b.** Anélkül, hogy a kioldóretesz hozzáérne az optikai meghajtóhoz, óvatosan illessze a kioldóreteszen található lyukakhoz az optikai meghajtó oldalán található érintkezőket. Ellenőrizze a kioldóretesz megfelelő tájolását.
	- **c.** Az optikai meghajtó elején található érintkezőt illessze a kioldóretesz végé található lyukba, és erősen nyomja bele.
	- **d.** Illessze be a második érintkezőt, és nyomja erősen az egész kioldóreteszt, hogy biztosan rögzítse az optikai meghajtóhoz.

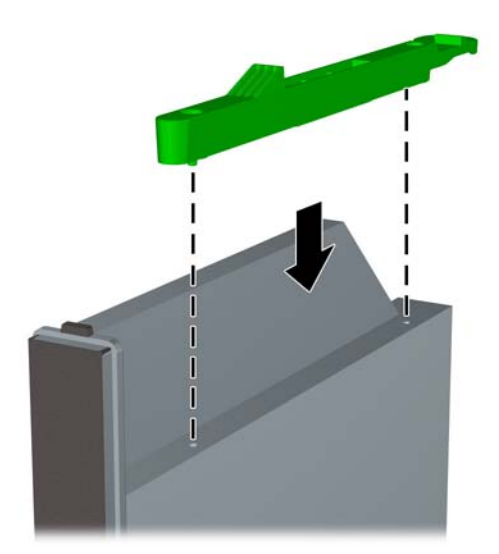

**9.** Az elülső takarólemez keresztül csúsztassa hátra az optikai meghajtót a rekeszbe, amíg a helyére kattan (1), és csatlakoztassa a táp- és adatkábelt a meghajtó hátuljához (2).

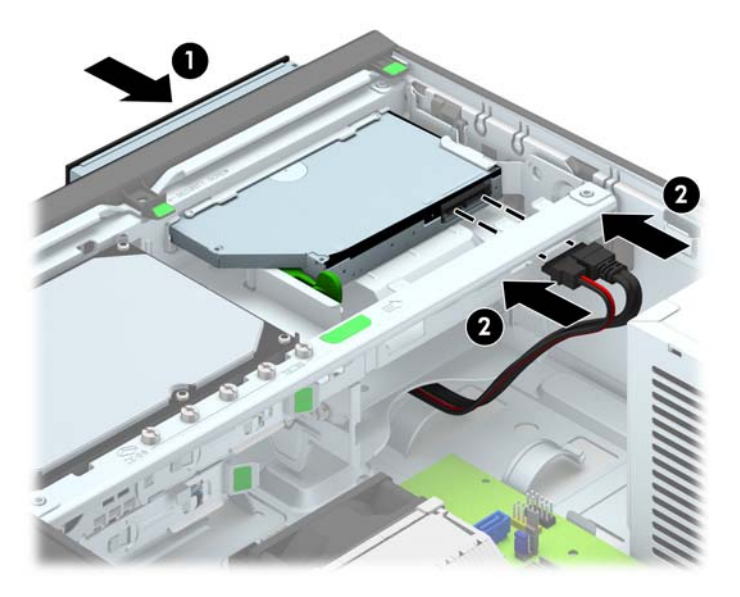

- **10.** Csatlakoztassa az adatkábel másik végét az alaplap SATA5 jelzésű fehér SATAcsatlakozójához.
- **MEGJEGYZÉS:** Az [alaplapi csatlakozók,](#page-16-0) 11. oldal ábrán láthatóak az alaplapi meghajtócsatlakozások.
- **11.** Tegye vissza az előlapot, ha eltávolította.
- **MEGJEGYZÉS:** Kapható a HP-től olyan optikai vágódarab, mely az optikai meghajtó elejét körülveszi. Az előlap beszerelése előtt szerelje fel a vágódarabot az előlapra.
- **12.** Helyezze vissza a számítógép oldallapját.
- **13.** Ha a számítógép egy állványon állt, helyezze rá vissza.
- **14.** Csatlakoztassa a tápkábelt és a külső eszközöket, majd kapcsolja be a számítógépet.
- **15.** Rögzítse az összes biztonsági eszközt, amelyet a fedőlap eltávolításakor kioldott.

### <span id="page-37-0"></span>**3,5 hüvelykes merevlemez eltávolítása és visszahelyezése**

**MEGJEGYZÉS:** A régi merevlemez-meghajtó eltávolítása előtt gondoskodjon a régi merevlemezen tárolt adatok biztonsági mentéséről, hogy az adatokat az új merevlemez-meghajtóra másolhassa.

- **1.** Távolítsa el vagy oldja ki a számítógép felnyitását gátló összes biztonsági eszközt.
- **2.** Távolítson el a számítógépből minden cserélhető adathordozót (CD-t, USB flash meghajtót).
- **3.** Kapcsolja ki teljesen a számítógépet az operációs rendszeren keresztül, majd kapcsolja ki az összes külső eszközt.
- **4.** Húzza ki a tápkábelt a hálózati aljzatból, és távolítsa el a külső eszközöket.
- **VIGYÁZAT!** A be- vagy kikapcsolástól függetlenül az alaplap mindig kap áramot, ha a rendszer áram alatt lévő elektromos aljzathoz csatlakozik. A számítógép belső alkatrészeinek megóvása érdekében ki kell húzni a tápkábelt a konnektorból.
- **5.** Ha a számítógép egy állványon van, vegye le róla.
- **6.** Távolítsa el a számítógép oldallapját.
- **7.** Húzza ki a tápkábelt (1) és az adatkábelt (2) a merevlemez-meghajtó hátoldalából.

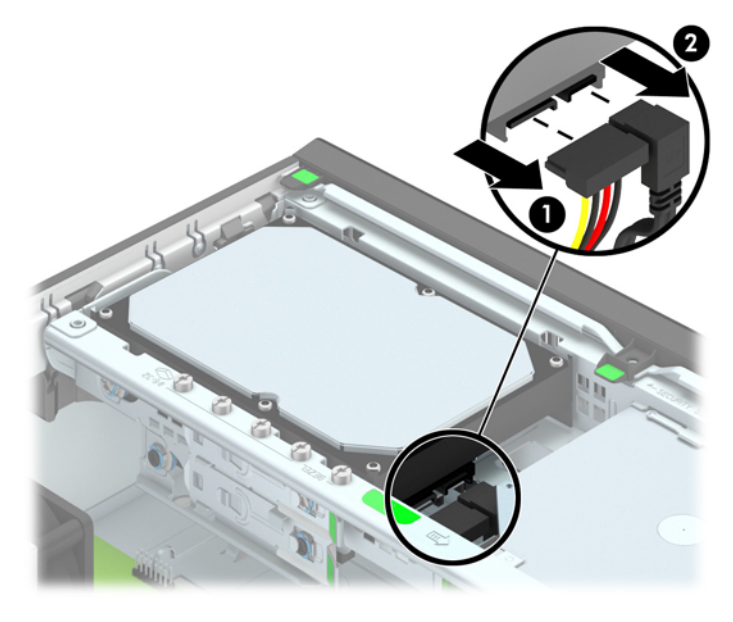

**8.** Húzza ki a merevlemez hátulja melletti kioldókart (1). A kioldókart húzva csúsztassa előre a meghajtót ütközésig, majd felfelé és kifelé emelje ki a rekeszből (2).

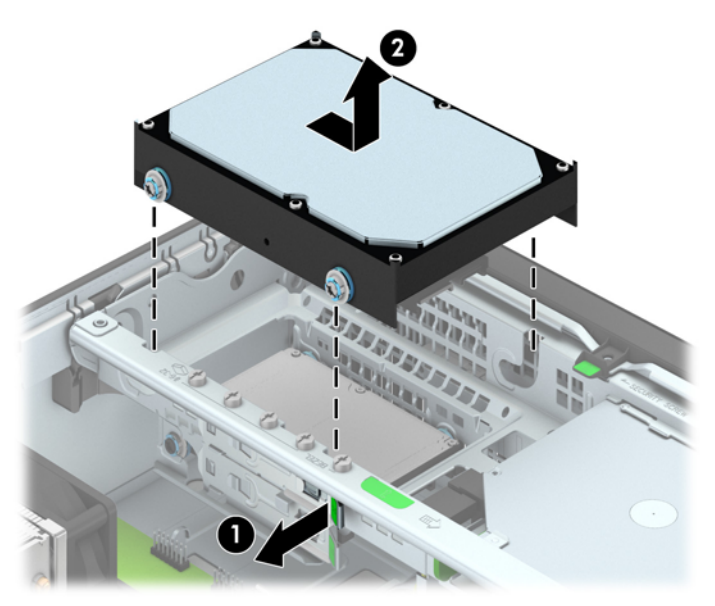

**9.** Merevlemez beszerelése esetén át kell helyezni az ezüst és kék színű szigetelő tartócsavarokat a régi merevlemezből az új merevlemezbe.

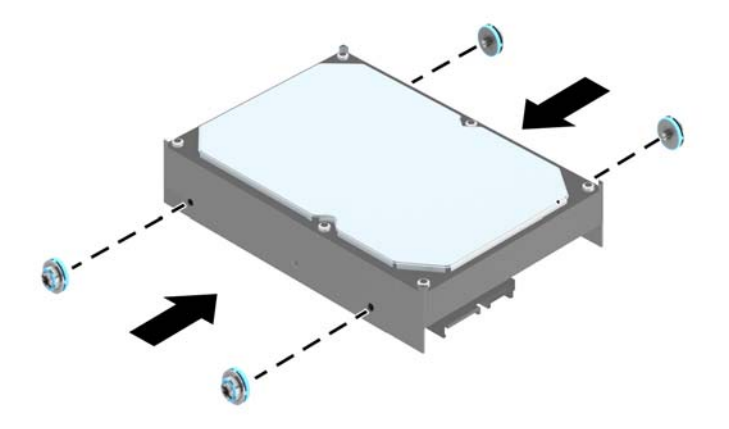

**10.** Illessze a tartócsavarokat a meghajtórekesz nyílásaihoz, nyomja be a meghajtót a rekeszbe, végül csúsztassa előre ütközésig.

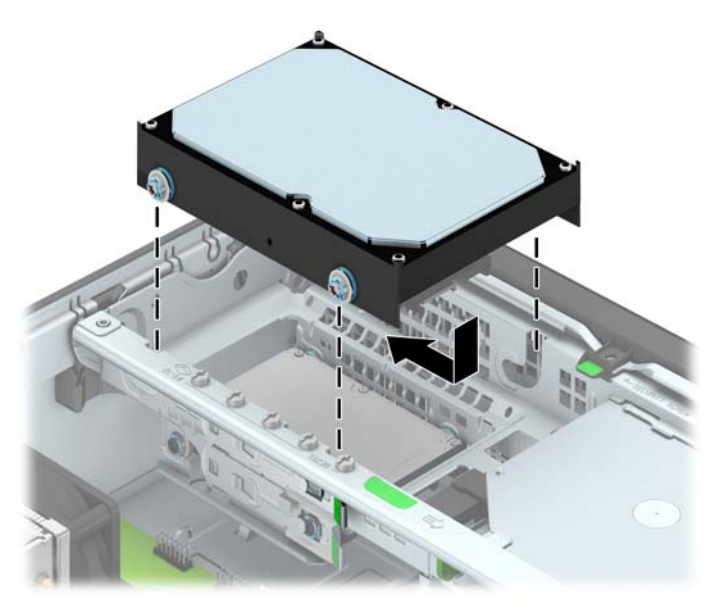

- **11.** Csatlakoztassa a tápkábelt (1) és az adatkábelt (2) a merevlemez-meghajtó hátoldalához.
- **MEGJEGYZÉS:** A merevlemez teljesítményproblémáinak elkerülése érdekében az elsődleges merevlemez adatkábelét csatlakoztassa az alaplap SATA0 jelzésű sötétkék SATAcsatlakozójához.

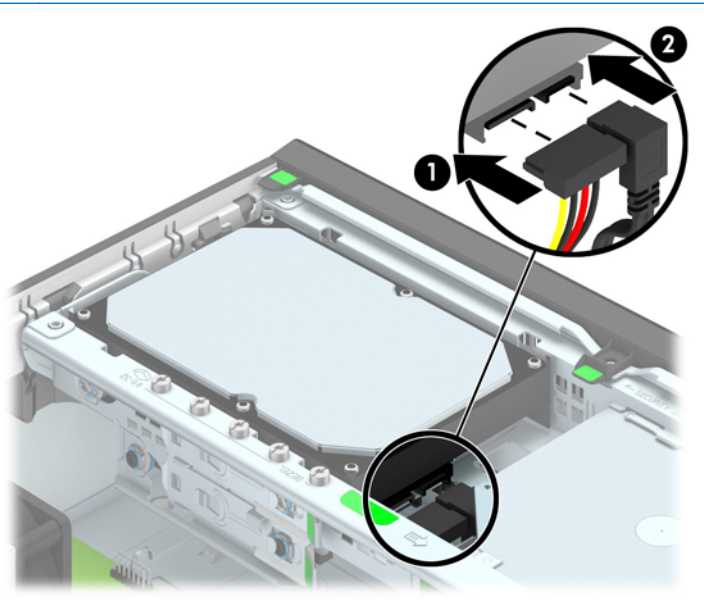

- **12.** Helyezze vissza az oldallapot.
- **13.** Ha a számítógép egy állványon állt, helyezze rá vissza.
- **14.** Csatlakoztassa a tápkábelt, majd kapcsolja be a számítógépet.
- **15.** Rögzítse az összes biztonsági eszközt, amelyet a fedőlap eltávolításakor kioldott.

#### <span id="page-40-0"></span>**2,5 hüvelykes merevlemez eltávolítása**

- **1.** Távolítsa el vagy oldja ki a számítógép felnyitását gátló összes biztonsági eszközt.
- **2.** Távolítson el a számítógépből minden cserélhető adathordozót (CD-t, USB flash meghajtót).
- **3.** Kapcsolja ki teljesen a számítógépet az operációs rendszeren keresztül, majd kapcsolja ki az összes külső eszközt.
- **4.** Húzza ki a tápkábelt a hálózati aljzatból, és távolítsa el a külső eszközöket.
	- **VIGYÁZAT!** A be- vagy kikapcsolástól függetlenül az alaplap mindig kap áramot, ha a rendszer áram alatt lévő elektromos aljzathoz csatlakozik. A számítógép belső alkatrészeinek megóvása érdekében ki kell húzni a tápkábelt a konnektorból.
- **5.** Ha a számítógép egy állványon van, vegye le róla.
- **6.** Távolítsa el a számítógép oldallapját.
- **7.** Fordítsa a meghajtórekeszt függőleges helyzetbe.

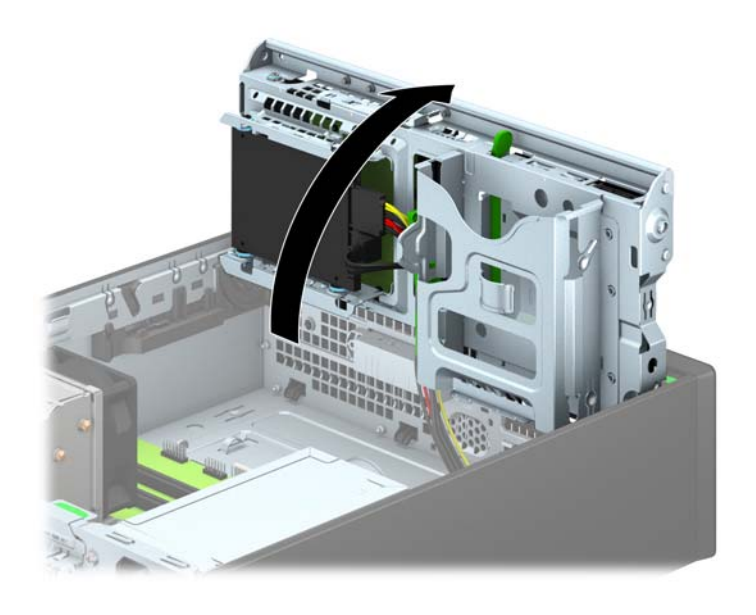

**8.** Húzza ki a tápkábelt (1) és az adatkábelt (2) a merevlemez-meghajtó hátoldalából.

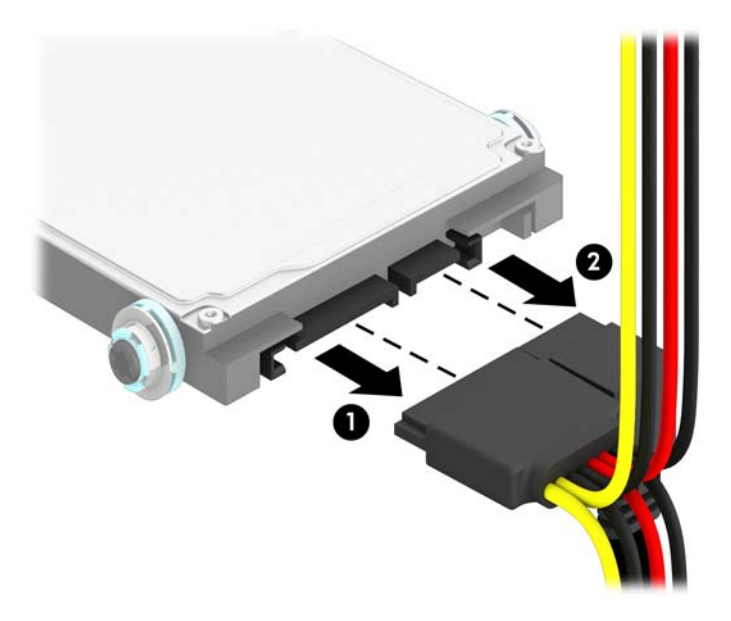

**9.** Húzza ki a meghajtó hátuljánál a kioldókart (1), majd csúsztassa vissza a meghajtót ütközésig, és húzza lefelé és kifelé a rekeszből (2).

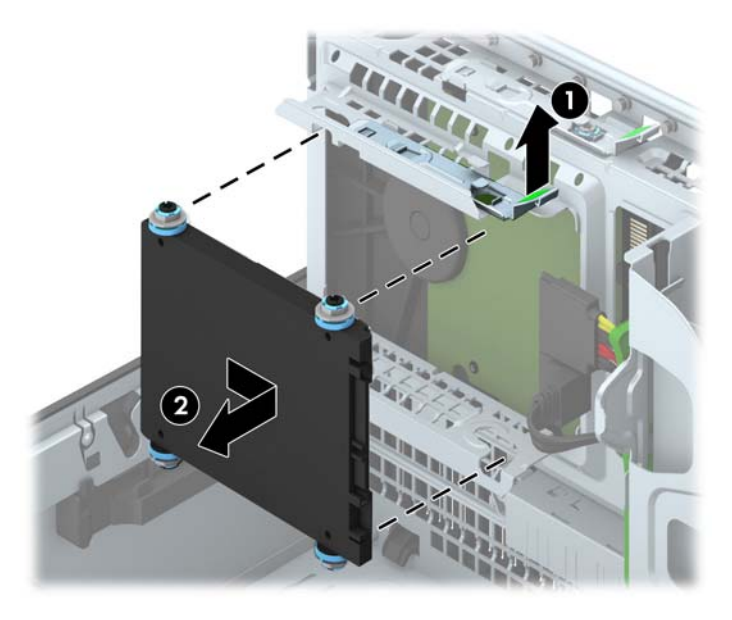

#### <span id="page-42-0"></span>**2,5 hüvelykes merevlemez beszerelése**

- **1.** Távolítsa el vagy oldja ki a számítógép felnyitását gátló összes biztonsági eszközt.
- **2.** Távolítson el a számítógépből minden cserélhető adathordozót (CD-t, USB flash meghajtót).
- **3.** Kapcsolja ki teljesen a számítógépet az operációs rendszeren keresztül, majd kapcsolja ki az összes külső eszközt.
- **4.** Húzza ki a tápkábelt a hálózati aljzatból, és távolítsa el a külső eszközöket.

**VIGYÁZAT!** A be- vagy kikapcsolástól függetlenül az alaplap mindig kap áramot, ha a rendszer áram alatt lévő elektromos aljzathoz csatlakozik. A számítógép belső alkatrészeinek megóvása érdekében ki kell húzni a tápkábelt a konnektorból.

- **5.** Ha a számítógép egy állványon van, vegye le róla.
- **6.** Távolítsa el a számítógép oldallapját.
- **7.** Helyezze be a négy fekete és kék M3-as rezgésmentes felszerelésű csavart (kettőt a meghajtó mindkét oldalán).
- **MEGJEGYZÉS:** Az M3-as metrikus rezgésmentes felszerelésű vezetőcsavarok a HP-tól vásárolhatók.

Meghajtó cseréjekor helyezze át a négy M3-as rezgésmentes szerelésű tartócsavart a régi meghajtóról az újra.

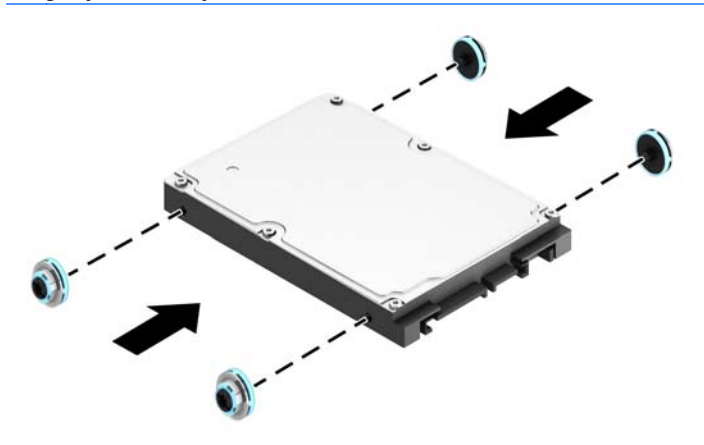

**8.** Fordítsa a meghajtórekeszt függőleges helyzetbe.

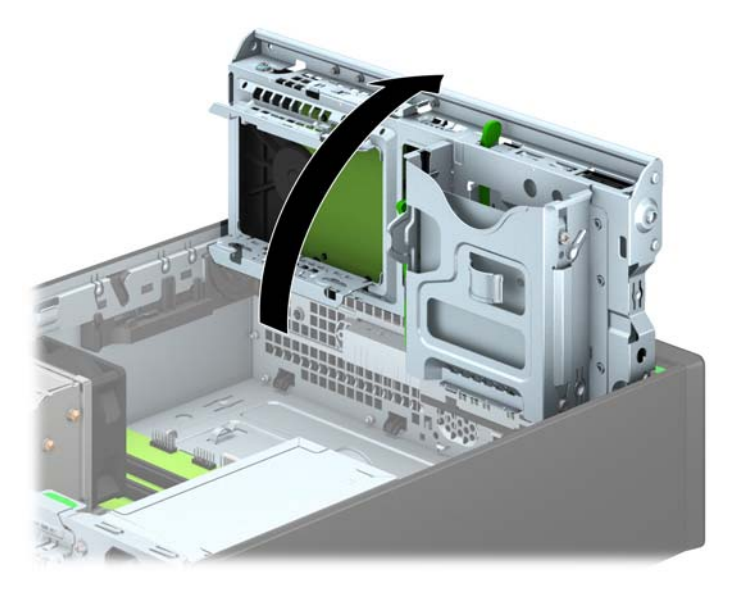

**9.** Illessze a tartócsavarokat a meghajtóra, a meghajtórekesz J-nyílásaiba. Nyomja fel a meghajtót a meghajtórekeszbe, majd csúsztassa előre ütközésig, a helyére.

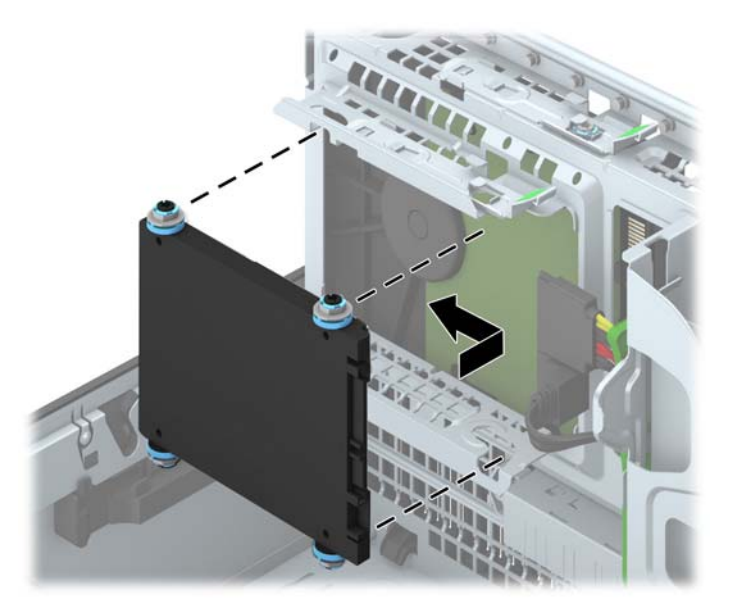

- **10.** Csatlakoztassa a tápkábelt (1) és az adatkábelt (2) a merevlemez-meghajtó hátoldalához.
	- **MEGJEGYZÉS:** Ha a 2,5 hüvelykes merevlemez az elsődleges meghajtó, akkor csatlakoztassa az adatkábelt a SATA0 jelzésű sötétkék SATA csatlakozóhoz, az alaplapon. Ha ez a másodlagos meghajtó, csatlakoztassa az adatkábelt az alaplap SATA1 jelzésű világoskék SATA-csatlakozójához.

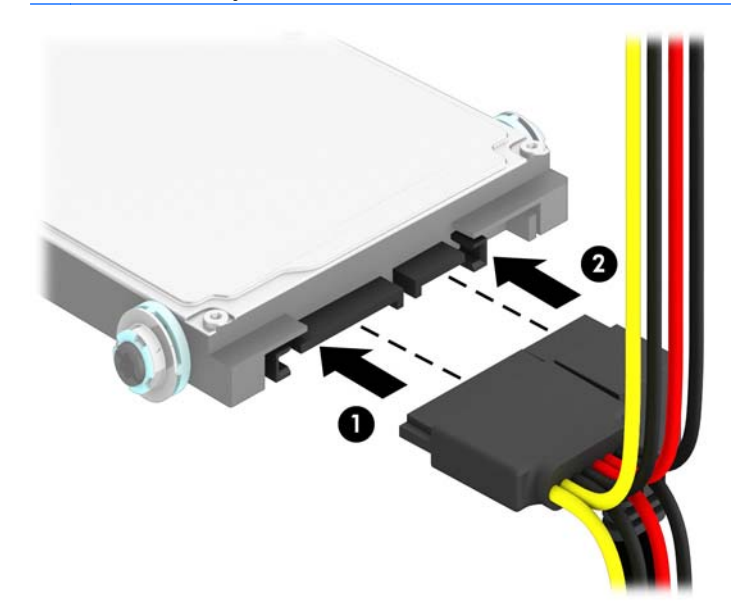

**11.** Fordítsa vissza a meghajtórekeszt a szokásos helyzetbe.

**VIGYÁZAT!** A meghajtórekesz elfordítása során ügyeljen, hogy egyetlen kábel se csípődjön be.

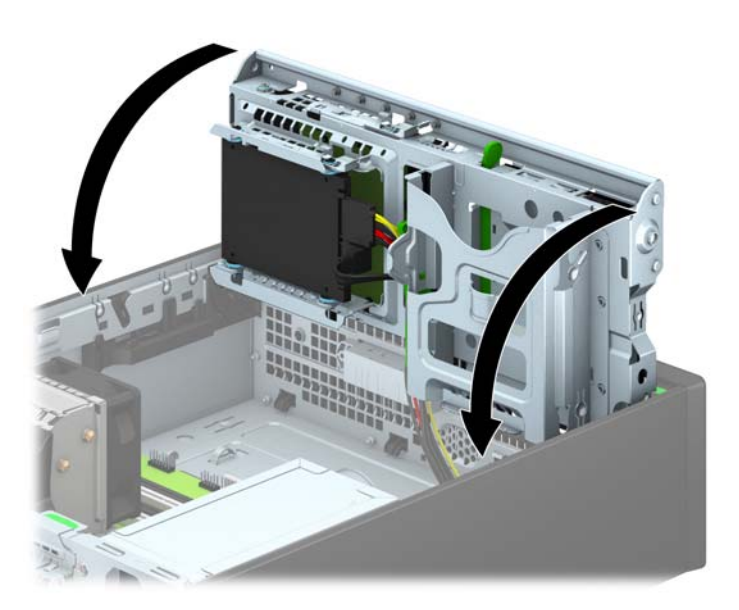

- **12.** Helyezze vissza a számítógép oldallapját.
- **13.** Ha a számítógép egy állványon állt, helyezze rá vissza.
- **14.** Csatlakoztassa a tápkábelt és a külső eszközöket, majd kapcsolja be a számítógépet.
- **15.** Rögzítse az összes biztonsági eszközt, amelyet a fedőlap eltávolításakor kioldott.

## <span id="page-45-0"></span>**Biztonsági zár beszerelése**

Az alábbiakban bemutatott biztonsági zár a számítógép rögzítésére szolgál.

#### **Kábelzár**

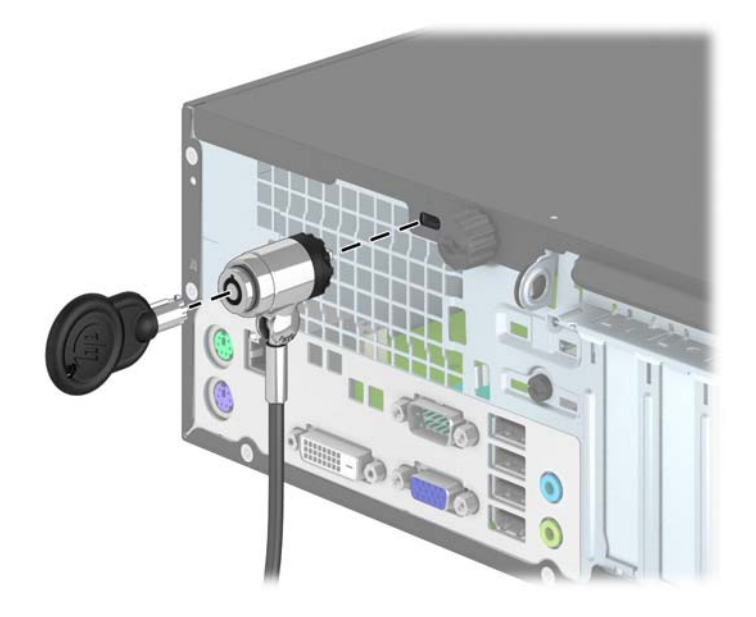

### <span id="page-46-0"></span>**Lakat**

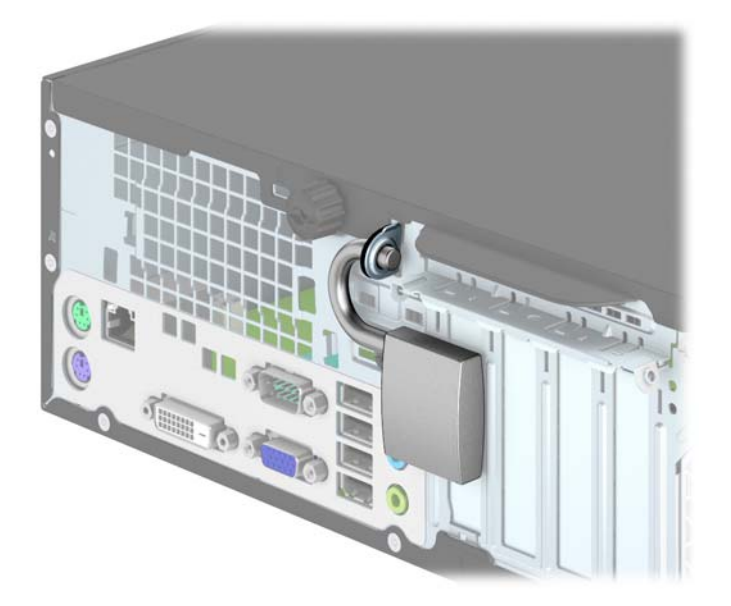

### **Biztonsági zár HP üzleti célú számítógéphez**

**1.** Rögzítse a biztonsági kábelt egy rögzített tárgy köré hurkolva.

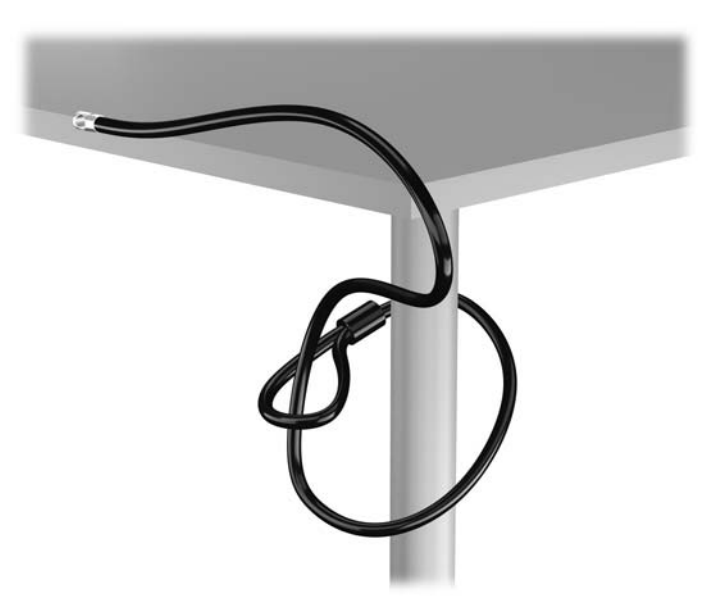

**2.** Illessze a kábelzárat a monitor hátsó részén található zárfészekbe, majd rögzítse a zárat a monitorhoz. Ehhez illessze a kulcsot a zár hátsó részén található kulcslyukba, és forgassa el 90 fokkal.

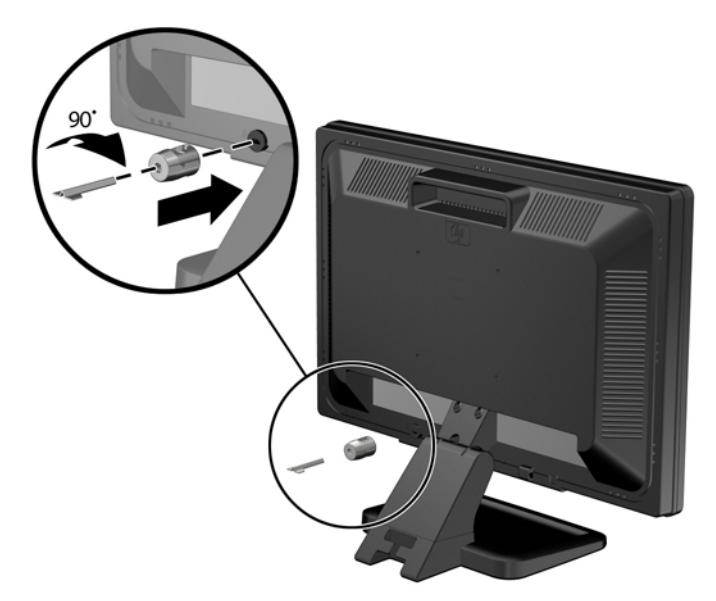

**3.** Bújtassa át a biztonsági kábelt a monitor hátsó részén lévő kábelzáron található furaton.

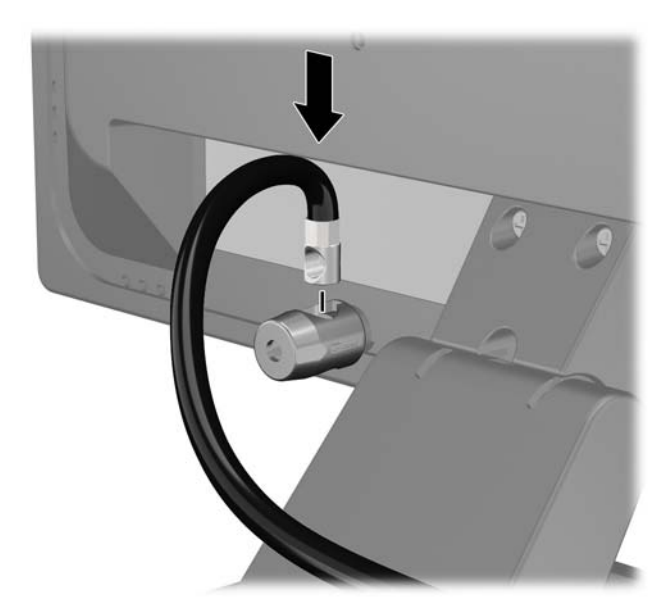

**4.** A készletben található konzollal rögzítse az egyéb perifériaeszközöket azok kábeleinek a konzol közepén történő átvezetésével (1), majd a biztonsági kábelnek a konzol két lyukának egyikébe történő illesztésével (2). A perifériaeszköz kábelét legjobban rögzítő konzollyukat használja.

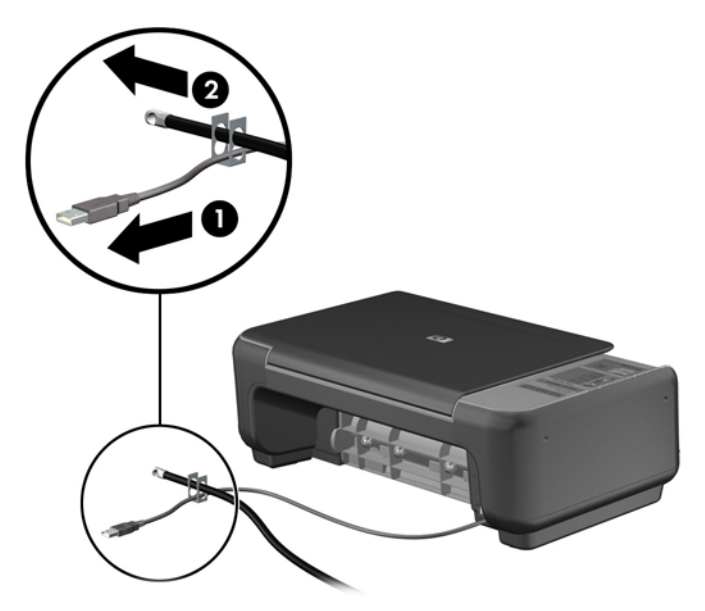

**5.** A billentyűzet és az egér kábeleit a számítógépház zárján fűzze át.

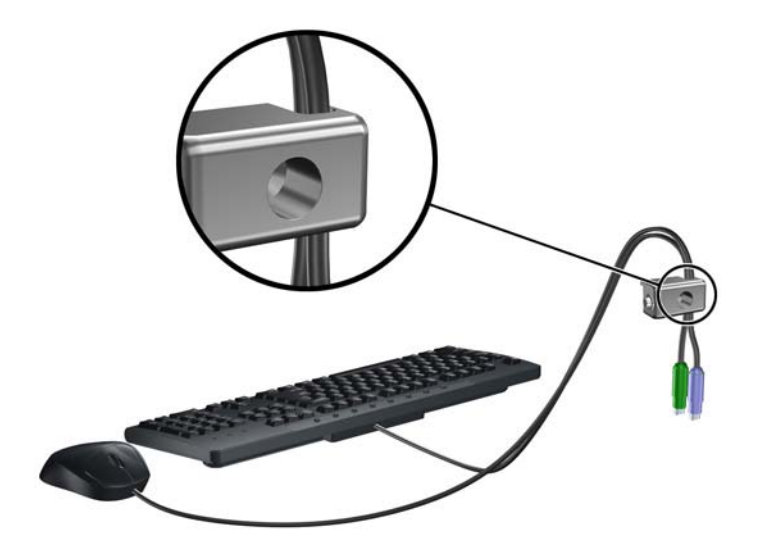

**6.** Teljesen csavarja ki az oldallapot a házhoz rögzítő szárnyas csavarokat (1), és távolítsa el őket az oldallapból (2).

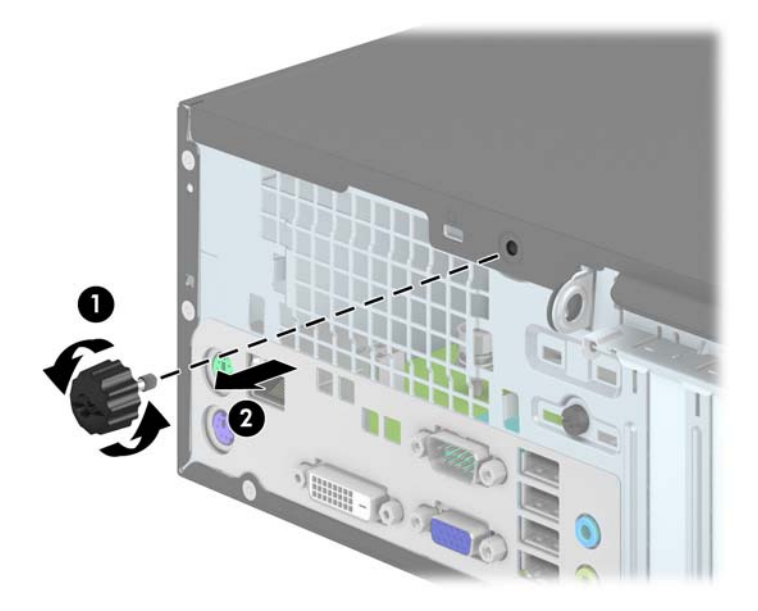

**7.** A mellékelt csavart a csavar lyukába csavarva rögzítse a zárat a házhoz.

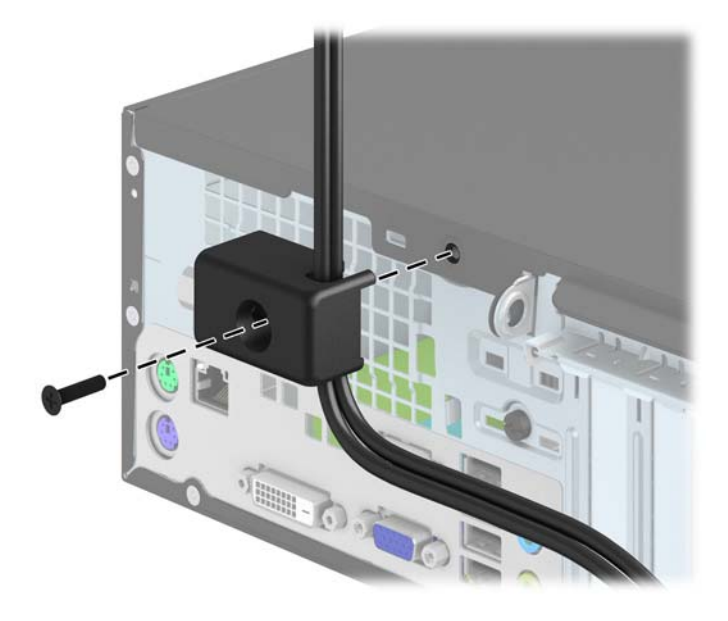

<span id="page-50-0"></span>**8.** Illessze a biztonsági zár dugót tartalmazó végét a zárba (1), és nyomja be a gombot (2) a zár aktiválásához. A zárhoz mellékelt kulccsal lehet kioldani a zárat.

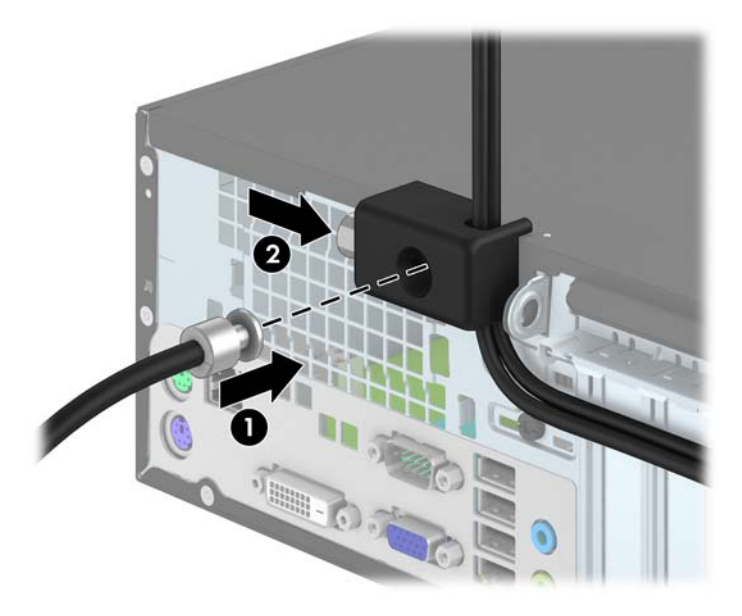

**9.** Amikor ezzel elkészült, munkaállomásának minden eszköze rögzítve van.

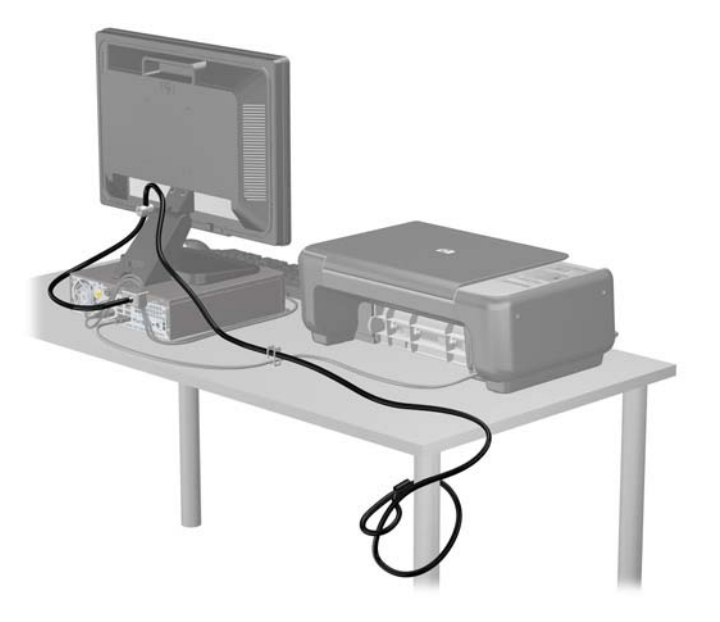

#### **Előlapi biztonság**

Az előlap a HP által mellékelt biztosítócsavar behelyezésével rögzíthető. A biztosítócsavar behelyezése:

- **1.** Távolítsa el vagy oldja ki a számítógép felnyitását gátló összes biztonsági eszközt.
- **2.** Távolítson el a számítógépből minden cserélhető adathordozót (CD-t, USB flash meghajtót).
- **3.** Kapcsolja ki teljesen a számítógépet az operációs rendszeren keresztül, majd kapcsolja ki az összes külső eszközt.
- **4.** Húzza ki a tápkábelt a hálózati aljzatból, és távolítsa el a külső eszközöket.
- **VIGYÁZAT!** A be- vagy kikapcsolástól függetlenül az alaplap mindig kap áramot, ha a rendszer áram alatt lévő elektromos aljzathoz csatlakozik. A számítógép belső alkatrészeinek megóvása érdekében ki kell húzni a tápkábelt a konnektorból.
- **5.** Ha a számítógép egy állványon van, vegye le róla.
- **6.** Távolítsa el a számítógép oldallapját.
- **7.** Távolítsa el a meghajtórekesz tetején található öt ezüst 6-32-es standard csavar egyikét.

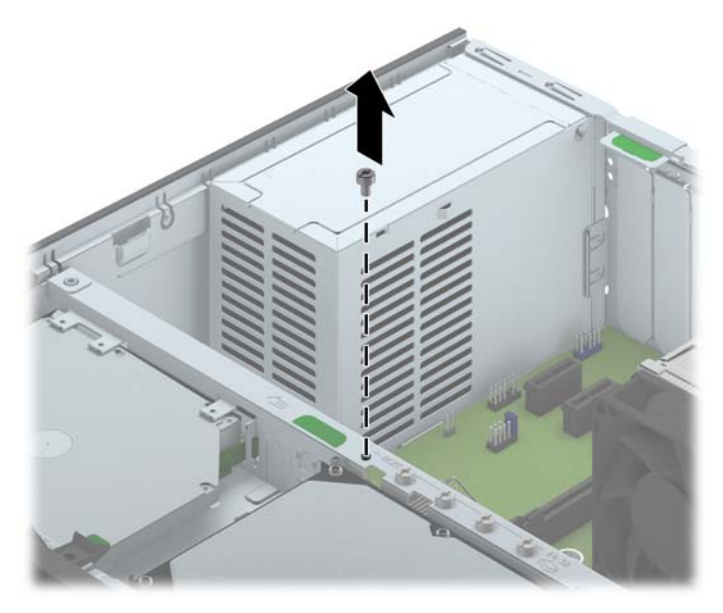

**8.** Helyezze a biztosítócsavart az előlap középső kioldó fülán át az előlapnak a helyén való rögzítéséhez.

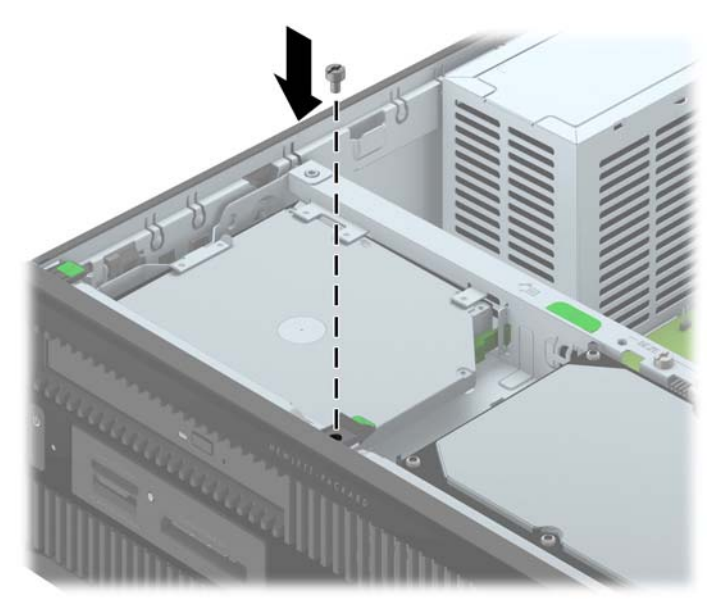

- **9.** Helyezze vissza az oldallapot.
- **10.** Ha a számítógép egy állványon állt, helyezze rá vissza.
- **11.** Csatlakoztassa a tápkábelt, majd kapcsolja be a számítógépet.
- **12.** Rögzítse az összes biztonsági eszközt, amelyet a fedőlap eltávolításakor kioldott.

# <span id="page-53-0"></span>**A Elemcsere**

A számítógépben található elem a valós idejű óra tápellátását biztosítja. Az elem cseréjekor a számítógépbe eredetileg behelyezett elemmel megegyező típusú elemet használjon. A számítógép 3 voltos lítium-gombelemmel kerül forgalomba.

**FIGYELEM!** A számítógépben beépített lítium-mangándioxid elem üzemel. Helytelen kezelés esetén az elem tüzet vagy égési sérüléseket okozhat. A személyi sérülés elkerülése érdekében tartsa be a következőket:

Ne próbálja újratölteni az elemet.

Ne tegye ki 60°C-nál magasabb hőmérsékletnek.

Ne szerelje szét, ne préselje össze, ne szúrja fel, ne dobja tűzbe vagy vízbe, és ne zárja rövidre az érintkezőit.

Az elem cseréjéhez csak az adott termékhez való HP cserealkatrészt használja.

**VIGYÁZAT!** Az elem cseréje előtt feltétlenül biztonsági másolatot kell készítenie a számítógép CMOS-beállításairól. Az elem eltávolításakor vagy cseréjekor a CMOS-beállítások törlődnek.

A sztatikus elektromosság károsíthatja a számítógép vagy az opcionális eszközök elektronikus alkatrészeit. A műveletek végrehajtása előtt a sztatikus elektromosság kisütése érdekében érintsen meg egy földelt fémtárgyat.

**MEGJEGYZÉS:** A lítiumelem élettartama meghosszabbítható, ha a számítógépet feszültség alatt álló fali konnektorhoz csatlakoztatja. A lítiumelem csak akkor üzemel, ha a számítógép NINCS az elektromos hálózatra csatlakoztatva.

A HP javasolja vásárlóinak, hogy hasznosítsák újra elhasznált hardvereiket, az eredeti HP nyomtatópatronokat és az újratölthető elemeket. Az újrahasznosításról további információkat a következő webhelyen talál:<http://www.hp.com/recycle>.

- **1.** Távolítsa el vagy oldja ki a számítógép felnyitását gátló összes biztonsági eszközt.
- **2.** Távolítson el a számítógépből minden cserélhető adathordozót (CD-t, USB flash meghajtót).
- **3.** Kapcsolja ki teljesen a számítógépet az operációs rendszeren keresztül, majd kapcsolja ki az összes külső eszközt.
- **4.** Húzza ki a tápkábelt a hálózati aljzatból, és távolítsa el a külső eszközöket.

**VIGYÁZAT!** A be- vagy kikapcsolástól függetlenül az alaplap mindig kap áramot, ha a rendszer áram alatt lévő elektromos aljzathoz csatlakozik. A számítógép belső alkatrészeinek megóvása érdekében ki kell húzni a tápkábelt a konnektorból.

- **5.** Távolítsa el a számítógép oldallapját.
- **6.** Keresse meg az elemet és az elemtartót az alaplapon.

**MEGJEGYZÉS:** Egyes típusoknál előfordulhat, hogy az elem eléréséhez el kell eltávolítani egy belső részegységet.

**7.** Attól függően, hogy az alaplapon milyen elemtartó található, cserélje ki az elemet az alábbi útmutatás szerint.

#### **1. típus**

**a.** Emelje ki az elemet a tartóból.

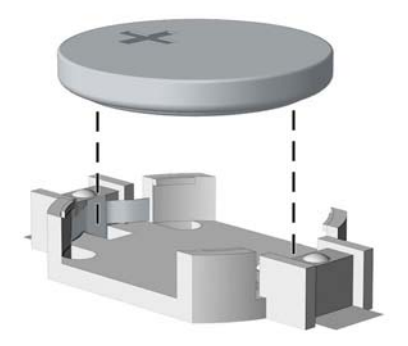

**b.** Helyezze be a csereelemet a pozitív pólusával felfelé. Az elemtartó automatikusan rögzíti az elemet a megfelelő helyzetben.

#### **2. típus**

- **a.** Ahhoz, hogy az elemet el tudja távolítani a tartóból, nyomja össze az elem egyik széle fölé nyúló fémkapcsot. Amikor az elem felpattan, emelje ki (1).
- **b.** Új elem behelyezéséhez csúsztassa az elem egyik szélét a kapocs pereme alá, pozitív pólusával felfelé. Nyomja lefelé az elem másik szélét mindaddig, amíg a kapocs rá nem pattan (2).

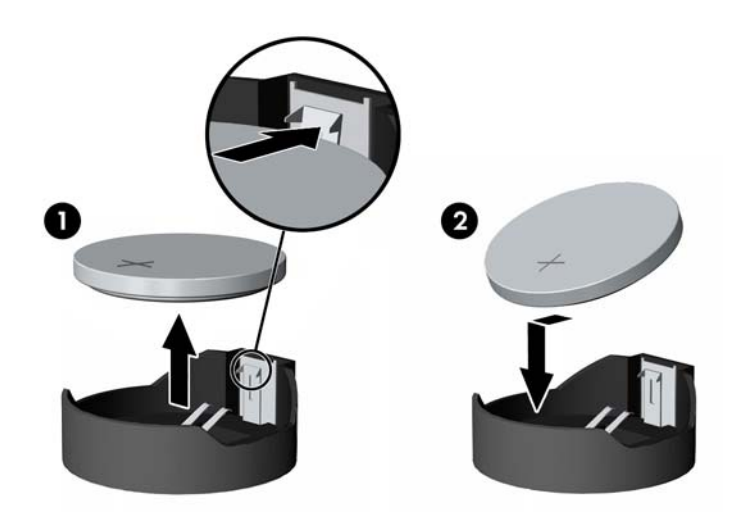

#### **3. típus**

**a.** Húzza félre az elemet rögzítő pöcköt (1), majd vegye ki az elemet (2).

**b.** Tegye be az új elemet, és nyomja vissza a pöcköt a helyére.

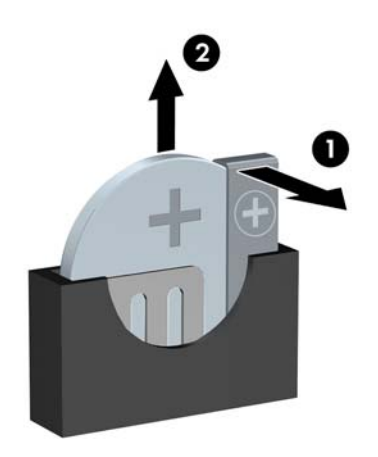

**MEGJEGYZÉS:** Az elem cseréjét követően az alábbi lépések végrehajtásával fejezheti be a műveletet.

- **8.** Helyezze vissza a számítógép oldallapját.
- **9.** Csatlakoztassa a számítógépet a fali aljzathoz, majd kapcsolja be.
- **10.** A Computer Setup segédprogram segítségével állítsa be ismét az időt, a dátumot, a jelszavakat és a többi speciális rendszerbeállítást.
- **11.** Rögzítse az összes biztonsági eszközt, amelyet a számítógép oldallapjának eltávolításakor kioldott.

# <span id="page-56-0"></span>**B Elektrosztatikus feltöltődés**

Az ujjakon vagy egyéb vezetőkön keresztül kisülő sztatikus elektromosság megrongálhatja az alaplapot és a sztatikus töltésre érzékeny egyéb eszközöket. Az ilyen típusú megrongálódás csökkentheti az eszköz várható élettartamát.

### **A sztatikus elektromosságból fakadó megrongálódás megelőzése**

A sztatikus elektromosságból fakadó károk megelőzéséhez ügyeljen a következőkre:

- Kerülje az eszközök kézzel való érintését és szállítását, és tartsa őket antisztatikus csomagolásban.
- A sztatikus töltésre érzékeny alkatrészeket hagyja a csomagolásukban, amíg sztatikus töltéstől mentes helyre nem ér.
- Mielőtt kivenné az alkatrészeket a csomagolásból, helyezze őket földelt felületre.
- Ne érjen hozzá a csatlakozókhoz, érintkezőkhöz és áramkörökhöz.
- Mindig gondoskodjon a megfelelő földelt állapotról, amikor sztatikus töltésre érzékeny alkatrészhez vagy szerelvényhez ér.

## **A földelés módjai**

A földelés többféle módon is végrehajtható. Amikor sztatikus töltésre érzékeny alkatrészeket érint meg vagy szerel, alkalmazzon az alábbi módszerek közül egyet vagy többet:

- Használjon csuklópántot, amelyet egy földelt vezeték egy földelt munkaállomáshoz vagy számítógépházhoz kapcsol. A csuklópántok olyan rugalmas pántok, amelyeknél a földelt vezeték ellenállása legalább 1 megaohm +/- 10 százalék. A megfelelő földeléshez a szíjat rögzítő elem érjen a bőrhöz.
- Álló munkaállomásoknál használjon sarokpántot, lábujjpántot vagy cipőpántot. Ha elektromosan vezető padlón vagy szőnyegen áll, használja a szíjat mindkét lábán.
- Használjon földelő eszközöket.
- Használjon hordozható földelő felszerelést összehajtható, a sztatikus töltést elnyelő szőnyeggel.

Ha nem rendelkezik a megfelelő földeléshez javasolt felszereléssel, lépjen kapcsolatba egy hitelesített HP forgalmazóval, viszonteladóval vagy szolgáltatóval.

**MEGJEGYZÉS:** Ha többet szeretne tudni a sztatikus elektromosságról, lépjen kapcsolatba egy hitelesített HP forgalmazóval, viszonteladóval vagy szolgáltatóval.

# <span id="page-57-0"></span>**C Számítógép-kezelési alapismeretek, rendszeres karbantartás és előkészítés szállításhoz**

### **Számítógép-kezelési alapismeretek és rendszeres karbantartás**

A számítógép és a monitor üzembe helyezésénél és karbantartásánál ügyeljen a következőkre:

- A számítógépet tartsa távol a túlzott nedvességtől, a közvetlen napfénytől és a túlzott melegtől és hidegtől.
- A számítógépet szilárd és vízszintes felületen működtesse. A megfelelő szellőzés érdekében hagyjon körülbelül 10,2 cm üres helyet a számítógép szellőzőnyílásai körül és a monitor felett.
- Soha ne akadályozza a levegő szabad áramlását a szellőzőnyílások vagy légbeömlők elzárásával. Ne helyezze a billentyűzetet lábával lefelé közvetlenül az asztali számítógép elé, mivel ez is akadályozza a levegő áramlását.
- A számítógépet soha ne használja levett oldallappal vagy bővítőhelyet takaró lemezzel.
- A számítógépeket ne helyezze egymásra vagy olyan közel egymáshoz, hogy ki legyenek téve a másikból távozó vagy a másik által felhevített levegőnek.
- Ha a számítógépet egy külön házban kívánják működtetni, a külső házon is kell lenniük légbeömlőknek és szellőzőnyílásoknak, és az előbb felsorolt használati irányelveket továbbra is be kell tartani.
- A folyadékokat tartsa távol a számítógéptől és a billentyűzettől.
- A monitoron lévő szellőzőnyílásokat soha ne takarja el semmilyen anyaggal.
- Telepítse vagy engedélyezze az operációs rendszer vagy egyéb szoftver energiagazdálkodási funkciói, például az energiatakarékos állapotokat.
- Mielőtt az alábbiakat tenné, kapcsolja ki a számítógépet:
	- Szükség esetén törölgesse le a számítógép külsejét egy puha, nedves kendővel. A tisztítószerek használata elszínezheti vagy megrongálhatja a bevonatot.
	- Bizonyos időközönként tisztítsa meg a szellőzőnyílásokat a számítógép összes szabad oldalán. A szösz, a por és az egyéb szennyeződések eltömíthetik a szellőzőnyílásokat és akadályozhatják a levegő áramlását.

## <span id="page-58-0"></span>**Az optikai meghajtót érintő óvintézkedések**

Az optikai meghajtó működtetése vagy tisztítása során kövesse az alábbi irányelveket.

#### **Működtetés**

- Működés közben ne mozgassa a meghajtót. Olvasás közben a mozgatás hibás működést eredményezhet.
- A meghajtót ne tegye ki a hőmérséklet hirtelen változásainak, mivel az egység belsejében páracseppek képződhetnek. Ha a meghajtó bekapcsolt állapotában hirtelen megváltozik a hőmérséklet, várjon legalább egy órát, mielőtt lekapcsolná az áramellátást. Ha az egységet azonnal elkezdi használni, az olvasás során hibák léphetnek fel.
- A meghajtót ne helyezze olyan helyre, ahol magas a páratartalom, szélsőséges a hőmérséklet, mechanikai rezgések lépnek fel vagy közvetlen napfénynek van kitéve.

#### **Tisztítás**

- A panelt és a vezérlőgombokat puha, száraz kendővel vagy egy enyhe oldószerrel kissé megnedvesített puha ruhával tisztítsa. Soha ne fecskendezzen tisztító folyadékot közvetlenül az egységre.
- Kerülje a különböző oldószerek, például alkohol vagy benzin használatát, mert megsérthetik a bevonatot.

#### **Biztonság**

Ha bármilyen tárgy vagy folyadék kerül a meghajtóba, rögtön húzza ki a számítógépet, és ellenőriztesse egy hitelesített HP szervizben.

### **Előkészítés szállításhoz**

Amikor előkészíti a számítógépet a szállításhoz, kövesse az alábbi javaslatokat:

- **1.** Készítsen biztonsági másolatot a merevlemez fájljairól külső tárolóeszközre. Ügyeljen rá, hogy szállítás közben a biztonsági másolatot tartalmazó adathordozók ne legyenek kitéve elektromos vagy mágneses impulzusoknak.
- **MEGJEGYZÉS:** A merevlemez automatikusan zárolódik, amikor a rendszer áramellátását lekapcsolják.
- **2.** Vegye ki és rakja el az összes cserélhető adathordozót.
- **3.** Kapcsolja ki a számítógépet és a külső eszközöket.
- **4.** Húzza ki a tápkábelt a konnektorból, majd a számítógépből is.
- **5.** Szüntesse meg a rendszerösszetevők és külső eszközök áramellátását, majd húzza ki őket a számítógépből.
- **MEGJEGYZÉS:** A számítógép szállítása előtt ellenőrizze, hogy az összes kártya megfelelően és biztonságosan van rögzítve a helyén.
- **6.** Csomagolja a rendszer összetevőit és a külső eszközöket eredeti dobozaikba, vagy azokhoz hasonlóba, és tömje ki a dobozokat elegendő anyaggal a megfelelő védelemhez.

# <span id="page-59-0"></span>**Tárgymutató**

#### **A**

alaplapi csatlakozók [11](#page-16-0)

#### **B**

beszerelés 2,5 hüvelykes merevlemez [37](#page-42-0) 3,5 hüvelykes merevlemez [32](#page-37-0) bővítőkártya [16](#page-21-0) elem [48](#page-53-0) meghajtókábelek [21](#page-26-0) memória [13](#page-18-0) memóriakártya-olvasó [25](#page-30-0) optikai meghajtó [30](#page-35-0) számítógép oldallapja [7](#page-12-0) biztonság biztonsági zár HP üzleti célú számítógéphez [41](#page-46-0) előlap [45](#page-50-0) kábelzár [40](#page-45-0) lakat [41](#page-46-0) bővítőkártya eltávolítás [16](#page-21-0) telepítés [16](#page-21-0)

#### **D**

DIMM. *Lásd:* memória

#### **E**

elemcsere [48](#page-53-0) előkészítés szállításhoz [53](#page-58-0) előlap biztonság [45](#page-50-0) csere [10](#page-15-0) eltávolítás [8](#page-13-0) takarólap eltávolítása [8](#page-13-0) előlap részei [2](#page-7-0) eltávolítása 2,5 hüvelykes merevlemez [35](#page-40-0) 3,5 hüvelykes merevlemez [32](#page-37-0) bővítőkártya [16](#page-21-0) elem [48](#page-53-0) előlap [8](#page-13-0) memóriakártya-olvasó [23](#page-28-0) optikai meghajtó [29](#page-34-0)

számítógép oldallapja [6](#page-11-0) takarólapok [8](#page-13-0)

#### **H**

hátlap részei [3](#page-8-0)

**M**

meghajtók helye [20](#page-25-0) kábelcsatlakoztatások [21](#page-26-0) telepítés [21](#page-26-0) memória a bővítőhelyek feltöltése [14](#page-19-0) műszaki adatok [13](#page-18-0) telepítés [13](#page-18-0) memóriakártya-olvasó eltávolítás [23](#page-28-0) jellemzők [3](#page-8-0) telepítés [25](#page-30-0) merevlemez-meghajtó (2,5 hüvelykes) eltávolítás [35](#page-40-0) telepítés [37](#page-42-0) merevlemez-meghajtó (3,5 hüvelykes) eltávolítás [32](#page-37-0) telepítés [32](#page-37-0) műszaki adatok memória [13](#page-18-0)

#### **O**

oldallap csere [7](#page-12-0) eltávolítás [6](#page-11-0) optikai meghajtó eltávolítás [29](#page-34-0) óvintézkedések [53](#page-58-0) telepítés [30](#page-35-0) tisztítás [53](#page-58-0)

#### **S**

sorozatszám helye [4](#page-9-0)

#### **SZ**

számítógép-kezelési alapismeretek [52](#page-57-0) szellőzési irányelvek [52](#page-57-0) sztatikus elektromosság, megrongálódás megelőzése [51](#page-56-0)

#### **T**

telepítési irányelvek [5](#page-10-0) termékazonosító helye [4](#page-9-0) toronnyá alakítás [10](#page-15-0)

#### **Z**

zárak biztonsági zár HP üzleti célú számítógéphez [41](#page-46-0) előlap [45](#page-50-0) kábelzár [40](#page-45-0) lakat [41](#page-46-0)